**Treball final de carrera Desenvolupament d'aplicacions per dispositius mòbils Cartera de clients en HTML5** 

Elisabet Moreno Moreno Memòria final 10/06/2013 Consultors: Marc Domingo Prieto i Jordi Almirall López

# **Índex de continguts**

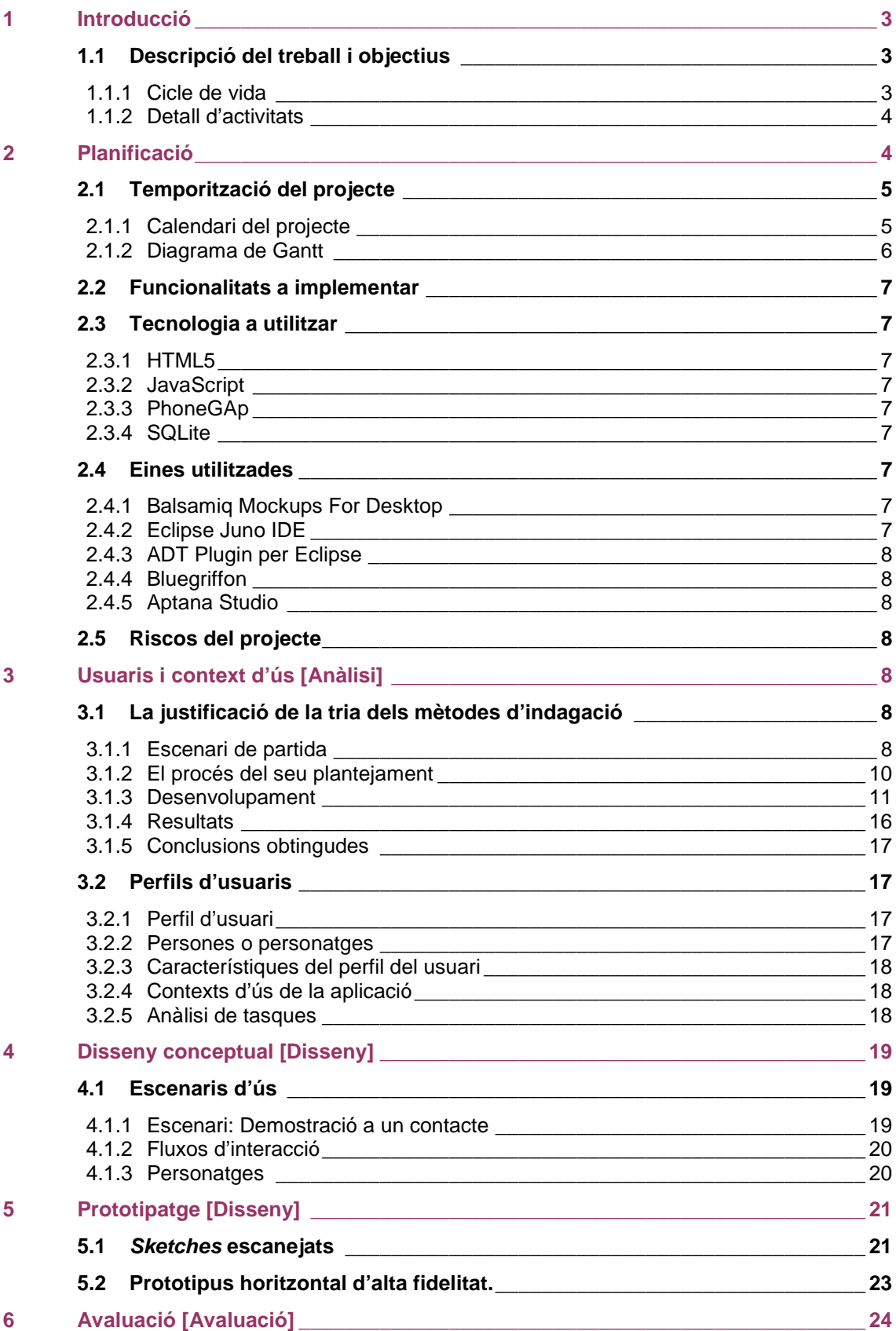

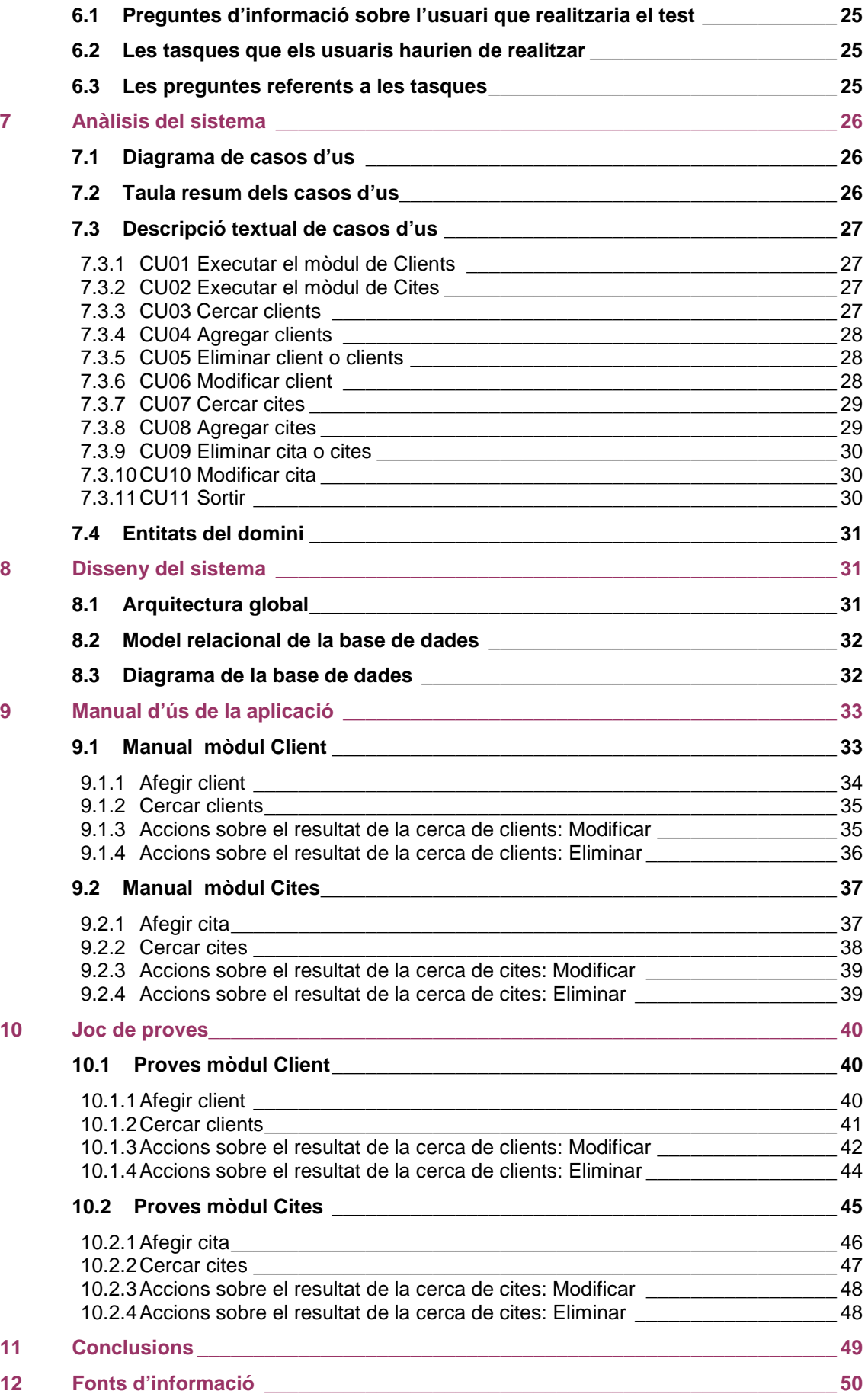

# **1 Introducció**

## **1.1 Descripció del treball i objectius**

Aquest projecte consta de desenvolupar una aplicació per portar la cartera de clients d'un comercial en HTML5 sobre PhoneGAp. S'hauran d'implementar els següents mòduls:

Mòduls bàsics de interfície ne HTML5 imitant la interfície nativa:

- Llistes
- **Formularis**
- **Modals**

Iteració amb el dispositiu des de HTML5:

• Navegació

Base de dades:

- Contactes
- Us de les base de dades SQLite

Al apartat de cicle de vida es detallaran les etapes que compondran la feina d'aquest projecte, el detall d'activitats desglossa cada cicle de vida en tasques a fer.

L'apartat de planificació es definirà la temporització per dur a terme les activitats definides, les funcionalitats a implementar, la tecnologia a utilitzar i els riscos del projecte.

### **1.1.1 Cicle de vida**

El cicle de vida de desenvolupament d'un producte ha de incloure les següents etapes: planificació, implementació, proves, documentació, desplegament i manteniment.

Aquestes etapes es poden desenvolupar segons diferents models, el model que més s'adapta a l'assignatura es el model en cascada. Aquest model consta de unes fases que es realitzen estrictament de forma successiva.

Les fases que composen el cicle de vida en cascada son:

- 1. Especificació de requeriments
- 2. Disseny del software
- 3. Implementació del software
- 4. Integració
- 5. Proves
- 6. Instal·lació
- 7. Manteniment

En aquest projecte utilitzarem el model de desenvolupament en cascada modificat. S'ha hagut de modificar per adaptar-ho a les fites marcades per l'assignatura.

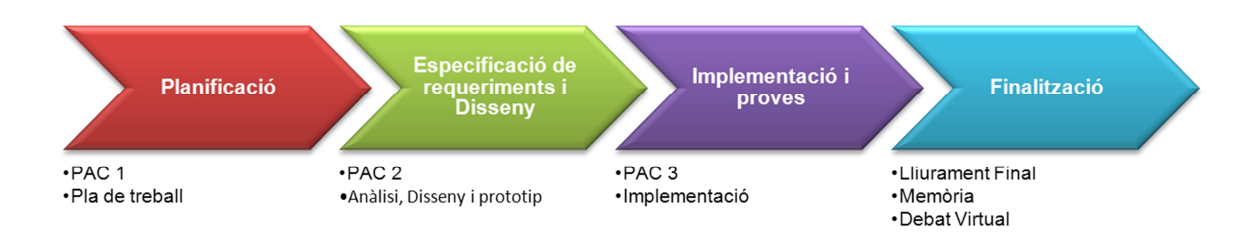

### **1.1.2 Detall d'activitats**

#### **Planificació**

En aquesta primera fase hem seleccionat el projecte a desenvolupar després de llegir les diferents propostes oferires per el nostre consultor. En el meu cas he escollit desenvolupar una aplicació per gestionar una cartera de clients perquè conec l'àmbit empresarial e inclús disposo d'una cartera de clients real.

Les activitats a fer en aquesta primera fase i que composen la primera entrega son:

- Temporització del projecte
- Elaborar un esbós de les funcionalitats que realitzarà la nostre aplicació
- Definir la tecnologia a utilitzar
- Analitzar els riscos del projecte

### **Especificació de requeriments i disseny**

La segona fase s'haurà de fer un anàlisi funcional, un disseny tècnic i un prototip amb la interfície d'usuari de la aplicació.

- Investigar usuaris i recollir requisits, tant quantitatius com qualitatius, que ajudaran a conèixer els usuaris i definir perfils.
- Examinar i analitzar les condicions en que s'utilitzarà el sistema per a definir el seu context d'ús.
- Elaborar un anàlisi de tasques.
- Elaborar escenaris d'ús.
- Definició dels fluxos d'interacció en el sistema.
- Dissenyar i construir un prototip d'alt nivell del sistema tenint en compte els conceptes de les avaluacions heurístiques i de les particularitats del disseny per a dispositius mòbils.
- Plantejar l'avaluació del prototip del sistema mitjançant un test amb usuaris.
- Mantenir la visió de conjunt en totes les etapes de l'elaboració de la pràctica, identificant els aspectes a millorar en cada iteració del procés de DCU.

### **Implementació i proves**

En aquesta tercera fase farem la implementació de la aplicació i es farà les proves necessàries per garantir la usabilitat i la funcionalitat de la aplicació.

### **Finalització**

La última fase s'haurà de lliurar la memòria del projecte i un vídeo presentació del treball. Existirà un debat entre els alumnes per fer un anàlisi de les diferents entregues realitzades.

# **2 Planificació**

Aquest apartat es un pla de treball que inclourà tota la vida del projecte. S'haurà d'adaptar aquest pla de treball a les fites indicades per l'assignatura per tal de assolir una avaluació continuada correcte. Les fites marcades son cinc:

• Pla de treball

- Anàlisi, Disseny i prototip
- Implementació
- Memòria
- Debat Virtual

Les quatre primeres fites confluiran per entregar un producte acabat amb la seva corresponent documentació.

# **2.1 Temporització del projecte**

### **2.1.1 Calendari del projecte**

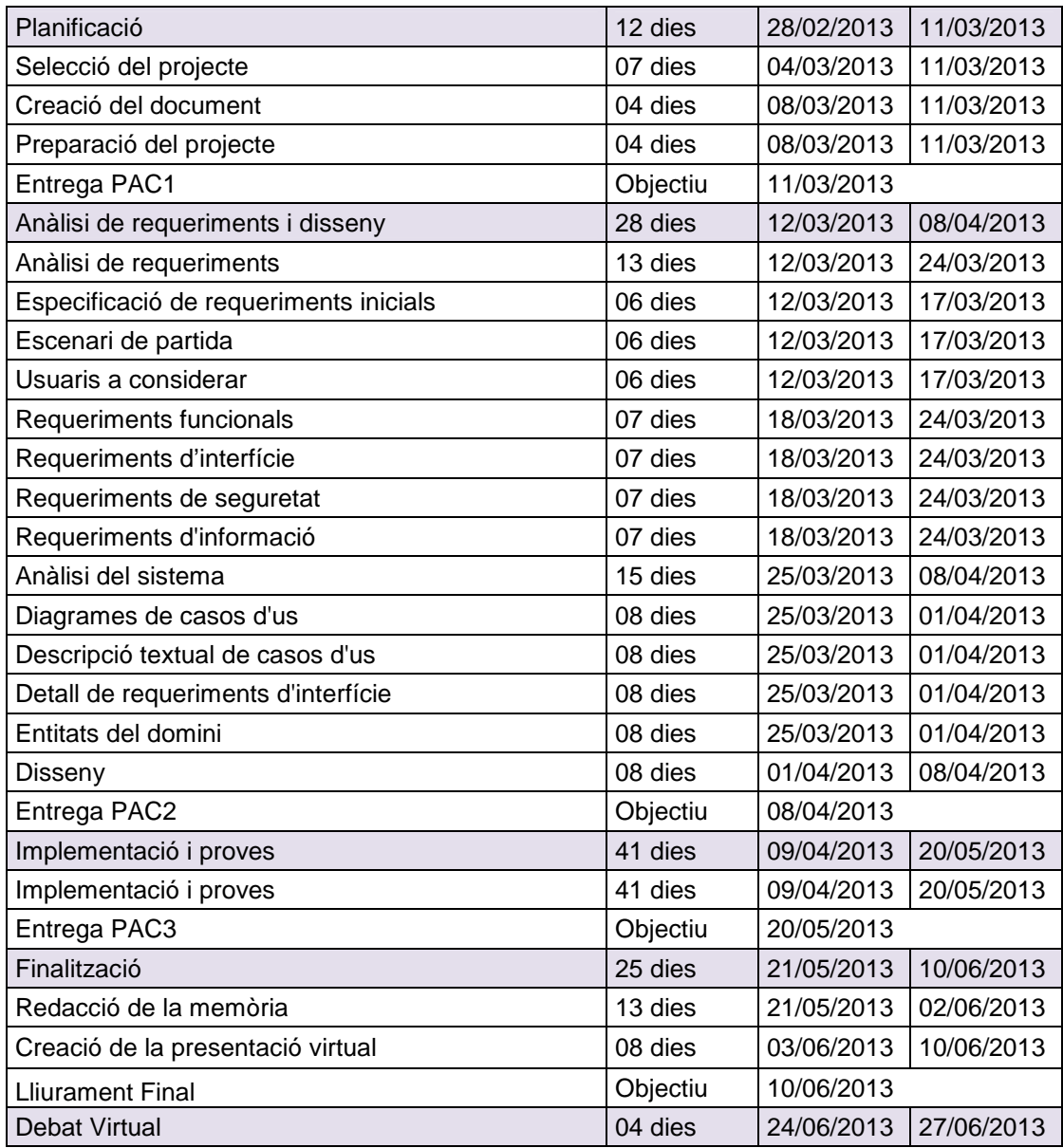

### **2.1.2 Diagrama de Gantt**

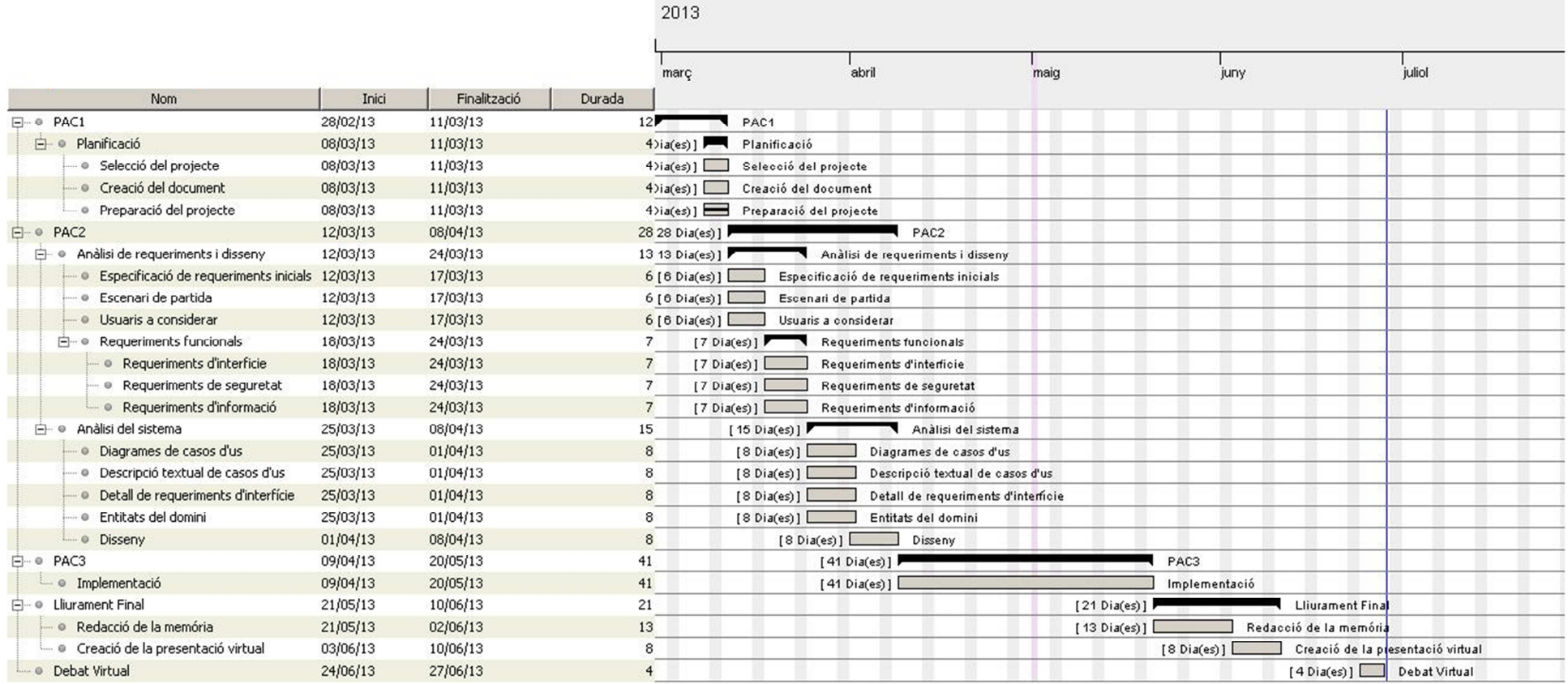

# **2.2 Funcionalitats a implementar**

Mòduls bàsics de interfície ne HTML5 imitant la interfície nativa:

- Entrada de Clients
- Llistat de Clients
- Formulari de modificació de client
- Esborrar client
- Entrada de Cites
- Llistat de Cites
- Formulari de modificació de cites
- Esborrar cites

Base de dades:

- Gestió de clients
- Gestió de cites

### **2.3 Tecnologia a utilitzar**

### **2.3.1 HTML5**

Es la quinta revisió del llenguatge bàsic de la WWW, el HTML. Hypertext Markup Language Fa referencia al llenguatge marcat que es predominant per la elaboració de pàgines web. Es basa en etiquetes i pot incloure scripts.

### **2.3.2 JavaScript**

Es un llenguatge de programació interpretat. Es defineix com orientat a objectes. Se utiliza principalment en la part del client, implementat com part del navegador ja que permet millores en la interfície de l'usuari, webs dinàmiques.

### **2.3.3 PhoneGAp**

Es un framework per el desenvolupament de aplicacions mòbils , permet als programadors utilitzar eines generals com JavaScript, HTML5 y CSS3 y aplicar-les als dispositius mòbils.

### **2.3.4 SQLite**

Es un sistema de gestió de base de dades relacional, es petita i de domini públic. No es una base de dades del tipus client-servidor, es una base de dades que s'integra amb l'aplicació l'utilitza.

### **2.4 Eines utilitzades**

### **2.4.1 Balsamiq Mockups For Desktop**

Amb aquesta eina es va fer el prototipatge de alta fidelitat del aplicatiu en la fase de disseny.

### **2.4.2 Eclipse Juno IDE**

És un programa informàtic compost per un conjunt de eines de programació de codi obert multiplataforma per desenvolupar aplicacions.

### **2.4.3 ADT Plugin per Eclipse**

Plugin que es un emulador de Android i que ens serveix per executar l'aplicació al entorn de treball.

#### **2.4.4 Bluegriffon**

Editor visual de pàgines web de llicència lliure.

#### **2.4.5 Aptana Studio**

Es un entorn de desenvolupament especialitzat en la programació de aplicacions dinàmiques per web, amb suport per javascript.

### **2.5 Riscos del projecte**

Els riscos del projecte es que un cop finalitzat no s'adapti a tots el smartphones d'Android del mercat, ja sigui per manca de recursos de hardware o per adaptació visual a les diferents mesures.

# **3 Usuaris i context d'ús [Anàlisi]**

L'objectiu de la primera fase és el de conèixer les característiques dels usuaris, les seves necessitats i objectius, així com el context d'ús. Aquest primer exercici ha de servir per a poder detectar les funcionalitats que haurà de tenir la vostra aplicació per a satisfer els seus usuaris.

### **3.1 La justificació de la tria dels mètodes d'indagació**

### **3.1.1 Escenari de partida**

El mètodes d'indagació de disseny centrat en l'usuari per a dispositius mòbils són:

- Observació i investigació contextual
- Shadowing (mètode de sequiment)
- Anàlisi competitiva (benchmarking)
- Entrevistes en profunditat, dinàmiques de grup i enquestes

### **Observació i investigació contextual**

La tècniques d'observació i investigació contextual serveixen per a conèixer l'entorn en el qual és desenvolupen els usuaris i en quines condicions ho fan. Aquests mètodes habitualment és defineixen com que l'observador és desplaça al lloc on l'usuari fa o farà servir l'aplicació.

Per al cas dels mòbils, no hi acostuma a haver un únic entorn en el qual els usuaris facin ús de les aplicacions, raó per la qual és necessita una variant d'aquestes tècniques que permeti abastar el context d'ús en el paradigma de la mobilitat: el shadowin.

Elisabet Moreno Moreno Página 8 de 51

### **Shadowing (mètode de seguiment)**

El shadowing és un mètode de recerca qualitativa en què l'investigador observa un participant (o més d'un) mentre duu a terme les seves activitats quotidianes. Com el seu nom indica, l'observador esdevé l'ombra de l'individu durant el procés de la manera més discreta possible.

Aquesta tècnica permet conèixer les accions, patrons de comportament, hàbits i rutines en el context i quotidianitat de la vida real de l'usuari.

### **Mètode de diari**

El mètode de diari fa que el participant sigui ell mateix qui recopila informació sobre les activitats que és volen investigar. Durant un termini de temps és qui registra les seves accions, comportaments i sensacions.

### **Anàlisi competitiva (benchmarking)**

L'anàlisi competitiva o benchmarking consisteix a analitzar productes que comparteixen similituds amb el que vosaltres hi esteu implicats.

### **Entrevistes en profunditat, dinàmiques de grup i enquestes**

Les entrevistes en profunditat, les dinàmiques de grup i les enquestes, són perfectament aplicables, útils i beneficiosos per al cas mòbil:

- Les entrevistes permeten obtenir informació de tipus qualitatiu. és porten a terme en mostres petites, i solen utilitzar guions poc estructurats i oberts; no és busca representativitat, sinó processos i significat. No volen quantificar les respostes, sinó entendre bé les necessitats, preferències i experiències dels usuaris amb un producte o sistema.
- Les dinàmiques de grup són entrevistes amb un grup que té entre 6 o 8 persones. La moderació d'aquests grups és clau per a recollir informació de qualitat i aconseguir que tots els assistents hi participin. Com les entrevistes, el moderador té un guió per a conduir la conversa en l'ordre que interessa i cap als temes que és volen investigar.
- L'enquesta és una tècnica quantitativa, a diferència dels tres mètodes anteriors. Per això, s'ha de fer entre una mostra representativa d'usuaris. Per a obtenir les dades s'usen formularis estructurats amb preguntes que recullen idealment totes les alternatives possibles de resposta.

Des de la meva experiència i dels meus familiars com presentadors de productes a domicili en empreses com ara: Vorkwerk (Thermomix), Christian Lay, Tupperware, Avon, Tuppersex, etc... la aplicació a desenvolupar la he fet en aquest àmbit. He tractat parlant amb ells de:

- Descobrir les millors (i pitjors) pràctiques en l'àmbit del vostre projecte.
- Descobrir oportunitats de mercat.
- Tenir un punt d'inici a partir del qual plantejar solucions.
- Inspirar-m'hi.
- Identificar patrons.
- Saber com altres han solucionat determinats problemes de disseny o interacció.
- Identificar punts de millora.

Elisabet Moreno Moreno Página 9 de 51

### **3.1.2 El procés del seu plantejament**

L'objectiu és aconseguir productes que satisfacin les necessitats dels usuaris, coneixent les seves característiques, necessitats, objectius i el context en el qual utilitzaran el producte.

El procés per aconseguir-ho es basa en fer de forma iterativa que l'anàlisi, el disseny i la avaluació.

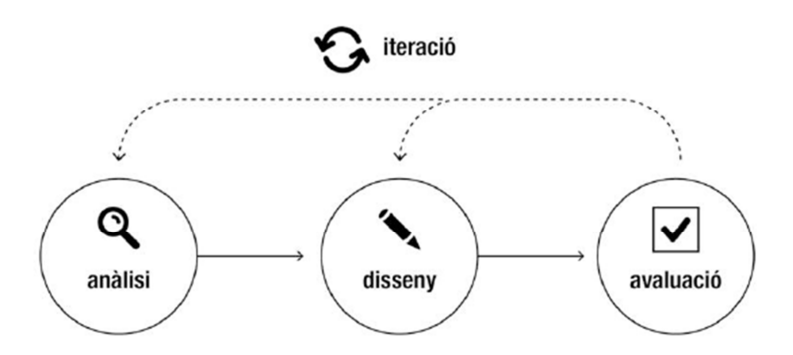

En la fase de l'anàlisi farè un diari desde la meva experiència i farè una recerca de altres aplicacions similars i és definiran els usuaris del aplicatiu.

En la fase de disseny es basarà en els resultat de la fase de l'anàlisi. A partir d'aquest resultat es farà el disseny conceptual que inclou escenaris d'ús, fluxos d'interacció, personatjes, prototipatge, sketches escanejats i un prototipus horitzontal d'alta fidelitat.

La fase de avaluació inclou: preguntes d'informació sobre l'usuari, tasques que l'usuari hauria de realitzar, preguntes referents a les tasques i posada en pràctica del tests amb usuaris. Amb les dades obtingudes se analitzaran els resultats i es podran incloure millores en el prototip.

Elisabet Moreno Moreno Página 10 de 51

#### **3.1.3 Desenvolupament**

#### **Resultat del anàlisi de requeriments**

En aquest tipus de vendes a domicili el concepte de venedors canvia per anomenar-s'hi demostradors, presentadors o assessors depenent del producte. Aquest tipus de comerç té la peculiaritat de que la cartera de clients és habitualment femenina al igual que les presentadores o assessores. Els clients són clients o amfitrions ja que les demostracions o exhibicions dels productes solen ser al domicili particular del potencial comprador. És pot fer una demostració per una persona només o una exhibició a un grup de persones dels productes. En ambdós casos de presentacions normalment s'obsequia al amfitrió.

Es important afegir a les fitxes els obsequis que cada contacte ha rebut o ja té per no repetir-hi, també les característiques d'aquest amfitrió lligades al nostre producte. Per exemple algunes al•lèrgies, si te fills, gent gran al seu càrrec, tipus de pell en el cas de cosmètics, productes recomanats, color de tint, talla de roba, talla de calçat, etc...

Altre característica d'aquest tipus de negoci és que de una demostració és procura treure una altre, intentant captar contactes nous per posteriors demostracions o inclús futurs demostradors o assessors.

També s'haurà de recollir tots els productes que el amfitrió ens compri i les demostracions que se li facin.

Conèixer si finança la compra i quan acaba el finançament, ens permetrà oferir complements a partir del la finalització d'aquest.

Aquests són exemples de fitxes de cartró d'un dels negocis esmentats i que les demostradores han de emplenar per cada participant, incloent l'amfitriona, a cada demostració. La aplicació hauria de recollir aquesta informació en un formulari d'entrada de contactes.

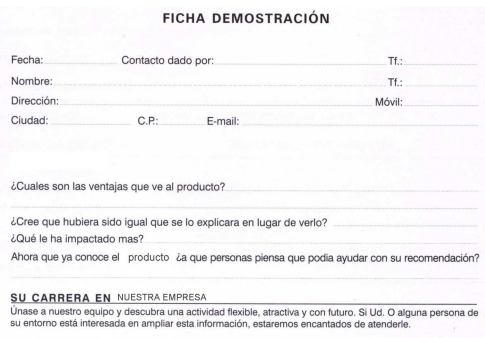

Elisabet Moreno Moreno Página 11 de 51

.

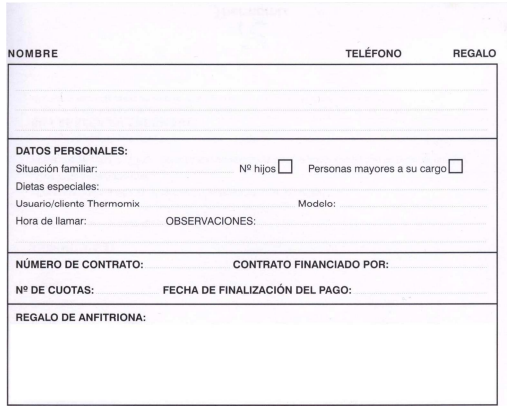

### **Anàlisi competitiva (benchmarking)**

He fet una recerca al PlayStore amb les paraules 'Cartera de clientes' i com resultat no he trobat gaire cosa relacionada amb la aplicació a desenvolupar, aleshores he buscat per CRM (són les inicials de les paraules angleses Customer relationship management) he ordenat els resultats per popularitat, i de de la llista que apareix, he analitzat unes quantes, m'he instal·lat unes altres i he triat aquestes aplicacions que son les que més m'han interessat:

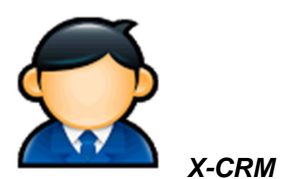

Ha aparegut a la primera recerca en castellà. Té cinc punts i la seva descripció ens diu que es per gestionar la cartera de clients mitjançant el núvol. Es poden afegir clients, les seves dades i afegir anotacions de cada client.

Imatges de la aplicació:

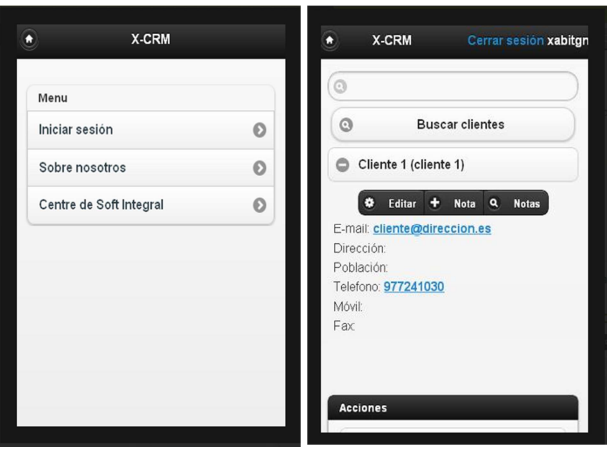

Elisabet Moreno Moreno Página 12 de 51

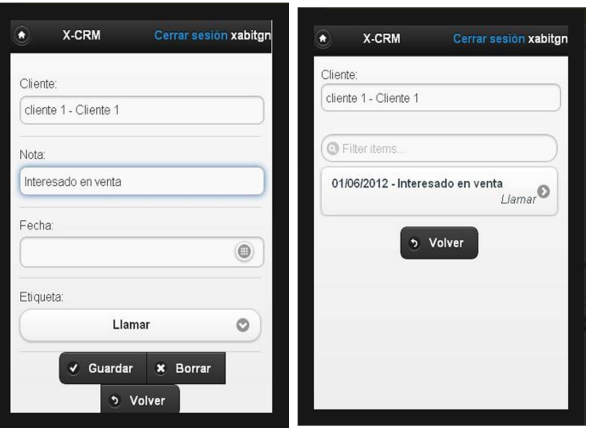

Anàlisi:

Es una aplicació bàsica i senzilla, que té les opcions bàsiques per emmagatzemar les dades dels clients, permet cercar clients i el que més m'ha agradat es que es podem importar les dades de clients des d'un fitxer client, encara que per fer-ho s'ha de fer des de el PC i això no m'ha agradat gaire. Demana usuari i contrasenya, a més de el e-mail però no queda clar on es que van aquestes dades que hem introduït.

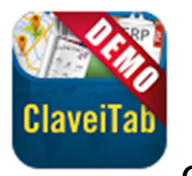

**ClaveiTab**

També ha aparegut a la recerca en castellà. Té 3,7 punts i la seva descripció ens diu que es una demostració d'un software de gestió, comandes, catàlegs, autovenda i prevendes per iPad, proporciona la eina perfecta tant a la xarxa de comercials i de vendes, com per les botigues i distribuïdors, estant totalment integrat amb qualsevol ERP del mercat mitjançant flexibles sistemes de comunicació.

Imatges de la aplicació:

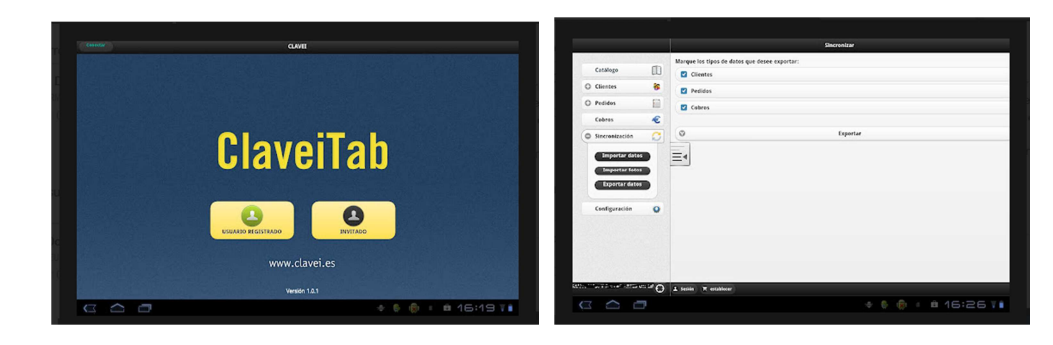

Elisabet Moreno Moreno Página 13 de 51

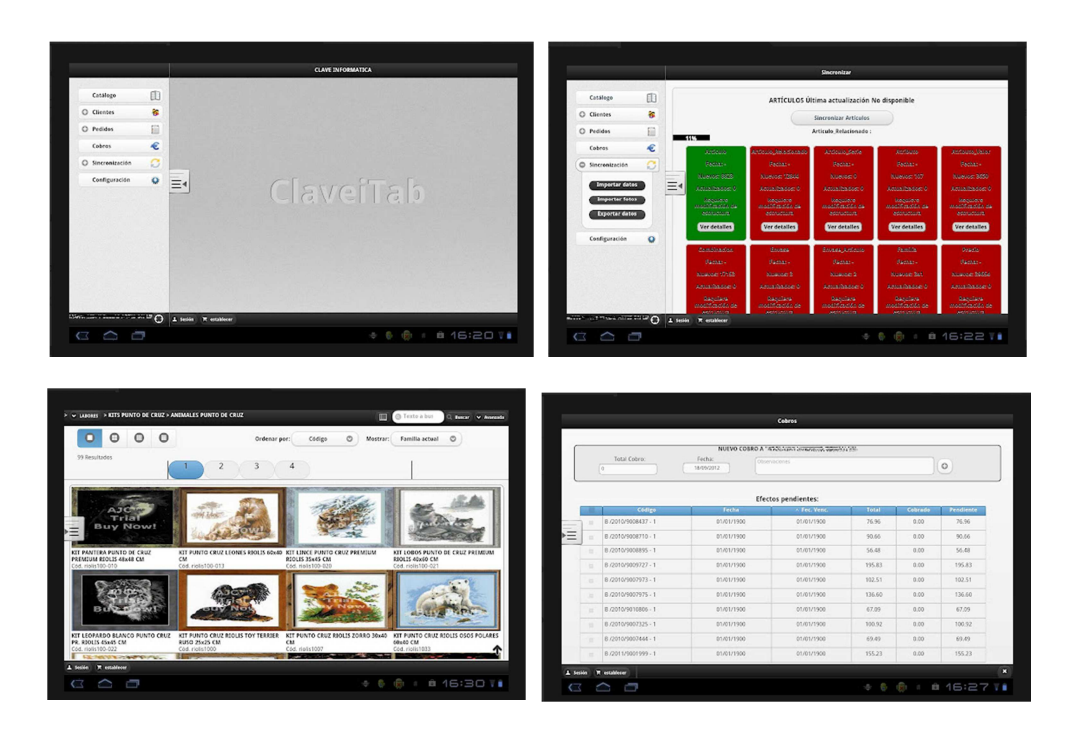

Anàlisi:

Aquesta aplicació es molt mes completa que la primera, està més enfocada a la venda de productes que no pas a emmagatzemar clients.

El fet de que se amagui el menú a la esquerra per tenir mes pantalla útil, també el catàleg m'ha agradat el disseny amb les diferents opcions per mostrar-ho.

De funcionalitats no n'he tret idees per la meva aplicació.

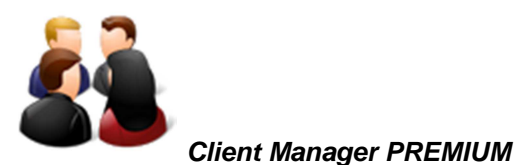

Fent la bùsqueda per CRM, ha aparegut de les primeres, té un preu de 2,49€ i una valoració de 4,4 punts.

La aplicació tè l'objectiu de facilitar la administraciò dels clients, donant la posibilitat de registrar la data amb relativa nota de totes les visites fetes.

El programa permet utilitzar les següents funcions:

- Afegir un client, posar-li una anotacions, la seva web i especificar si es ja és client efectiu o un client potencial.
- Afegir visites a clients
- Llista de visites

Elisabet Moreno Moreno Página 14 de 51

- Visualització sobre el mapa de tots els clients amb diferents colors en base a la última visita feta.
- Cancel·lació del client
- Modificació del client i de les seves anotacions.
- Esborrar visites
- Visualitzar una llista amb tots els clients, o filtrar per aquells a visitar a curt plaç, visitats fa poc temps, fa molt temps, etc…
- Es pot afegir el email del client i enviar-li un missatge al correu directament des de l'aplicatiu.
- Es pot trucar desde l'aplicatiu al client.
- Es pot exportar les dades a un fitxer Excel.
- Cerca de clients per diferents camps com ara nom, província i ciutat.
- Targetes amb el detall del client.
- Es poden importar els clients des de la agenda del dispositiu.
- Escollir si es un client optatiu o potencial.
- Mostra al mapa la localització dels clients.

Imatges de la aplicació:

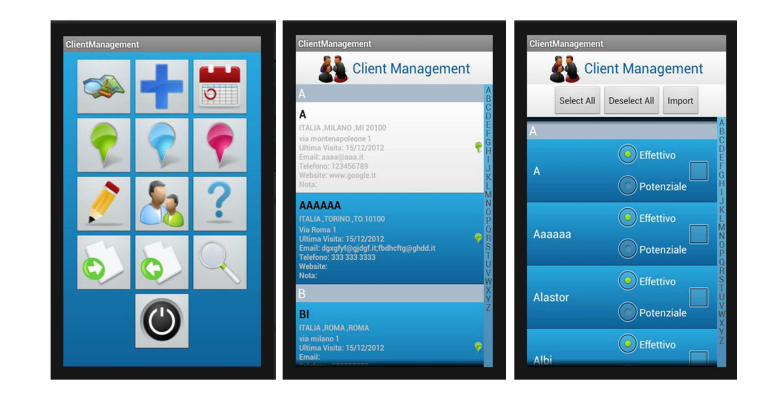

Elisabet Moreno Moreno Página 15 de 51

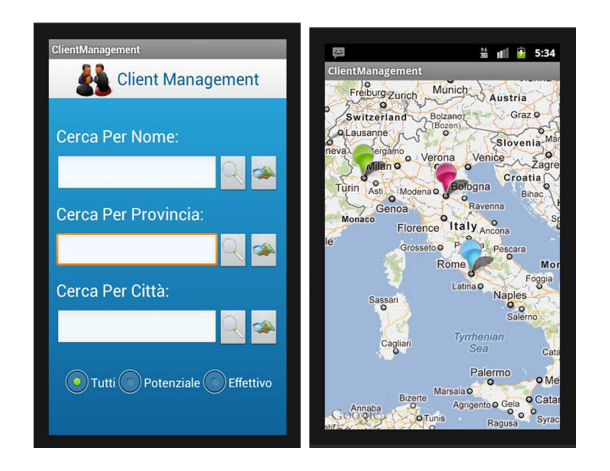

### Anàlisi:

D'aquesta aplicació si que n'he tret molta informació e inspiració.

Em sembla amigable, amb una bona visibilitat es intuïtiva i ràpida en fer-s'hi amb ella. Les funcionalitats estan totes enfocades a la cartera de clients, i m'ha ajudat a plantejar-m'hi algunes que poden ser interessants al meu projecte com ara el representar si un client ha comprat el producte o si està interessat en adquirir-ho mes endavant.

### **3.1.4 Resultats**

Resultat del diari i de la anàlisi competitiva han estat aquestes funcionalitats per implementar a la meva aplicació:

- Afegir un contacte: afegir anotacions, especificar si es ja és client efectiu o un client potencial, afegir les demostracions fetes al client.
- Modificar un contacte i les seves anotacions.
- Tomar fotografia del client o escanejar la seva targeta.
- Cancel·lació del contacte.
- Cerca de contactes per diferents camps com ara nom, província i ciutat.
- Afegir demostracions
- Llistar demostracions
- Esborrar demostracions
- Conduir fins contacte
- **Sortir**

A més que la interfície ha de ser clara, intuïtiva i de ràpid accés sense floritures que distreguin a l'usuari.

Elisabet Moreno Moreno Página 16 de 51

### **3.1.5 Conclusions obtingudes**

Després de recollir els requeriments i fer el anàlisi competitiva he vist que la aplicació de pagament es el que més es sembla a allò que se'm demana fer.

El disseny clar i el menú amb icones em sembla una bona opció per els potencials usuaris que estan en mig d'una demostració i han de ser ràpids en l'entrada d'aquestes dades.

## **3.2 Perfils d'usuaris**

### **3.2.1 Perfil d'usuari**

Els perfils d'usuari són agrupacions d'usuaris segons les seves característiques. Normalment, són el resultat d'un estudi quantitatiu que ha permès definir els percentatges de cada perfil i agrupar-los per elements comuns. Aquestes característiques és poden basar en aspectes sociodemogràfics, actitudinals, d'expectatives, etc.

El aquest cas els usuaris a considerar només serà del tipus presentador o assessor, al ser una aplicació unipersonal.

El perfil general de l'usuari serà d'una dona de mitjana edat, que és treu un petit sou amb aquestes presentacions en el seu temps lliure. Per tant l'aplicació ha de ser senzilla i ràpida ja que existeix una dinàmica per fer les demostracions i assessoraments. No és pot perdre gaire temps en emplenar les dades ja que és perd l'atenció sobre els productes.

### **3.2.2 Persones o personatges**

Els documents de persones o personatges són descripcions de persones fictícies basades en les informacions obtingudes en la indagació i (normalment) després de la generació dels perfils d'usuari. Es creen identificant patrons comuns en els usuaris analitzats. Un personatge és la descripció d'un usuari arquetípic que pot servir com a guia en el procés de disseny.

Aquest personatge es fictici, però basat en la meva experiència i el perfil de les meves companyes presentadores a Vorkwek.

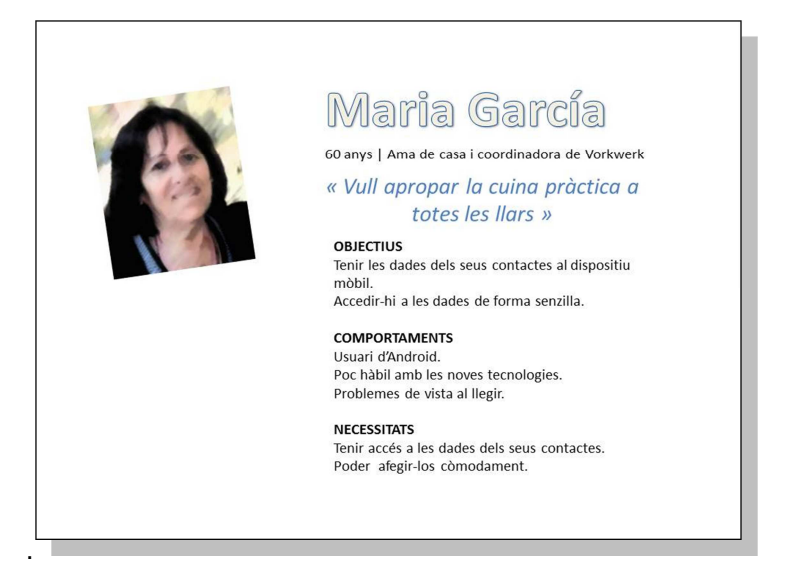

### **3.2.3 Característiques del perfil del usuari**

**Demogràfiques**: Dona de edat avançada o mitjana edat, que no te feina a jornada completa, amb fills i/o nets.

**Interessos**: Li agrada la cuina, es oberta, social i l'agrada el contacte amb la gent.

**Motivacions**: Treure's un petit sou, ocupar el seu temps lliure i aprendre noves receptes i trucs amb la seva màquina de cuinar preferida.

**Experiència amb l'ús de la tecnologia mòbil**: Poca experiència en les noves tecnologies.

### **3.2.4 Contexts d'ús de la aplicació**

**On** : A casa de un contacte

**Quan**: Mentrestant es cuina una recepta i ens deixa un temps per la comunicació i la recollida de dades.

**Quin entorn:** Normalment a la cuina o la sala de estar.

### **3.2.5 Anàlisi de tasques**

Les tasques a assolir per l'usuari per assolir els seus objectius amb l'aplicació son com a mínim trobar ràpides i útils aquestes funcionalitats que es desenvoluparan:

• Afegir un contacte: afegir anotacions, especificar si es ja és client efectiu o un client potencial, afegir les demostracions fetes al client.

Elisabet Moreno Moreno Página 18 de 51

- Modificar un contacte i les seves anotacions.
- Tomar fotografia del client o escanejar la seva targeta.
- **Sortir**

La raó es que aquestes son funcionalitats que es faran servir amb el contacte al davant i per tant no es pot perdre temps innecessari en introduir les dades o modificar-les.

# **4 Disseny conceptual [Disseny]**

En aquesta segona fase amb la informació recopilada en la primera fase s'elaboraran els escenaris d'ús.

Un escenari d'ús descriu des del punt de vista de l'usuari com serà utilitzat un producte (en el meu cas una aplicació mòbil) en un context concret. Amb la seva construcció és poden determinar necessitats dels usuaris i de disseny.

Un cop definits els escenaris, han de ser d'utilitat per a conceptualitzar l'estructura de l'aplicació i els fluxos d'interacció.

En els escenaris és tracta de plantejar situacions hipotètiques en les quals els usuaris és poden trobar fent ús de l'aplicació. Aquest exercici és especialment útil per a poder descobrir objectius, funcionalitats i desitjos dels usuaris en un context i situació determinada.

## **4.1 Escenaris d'ús**

Un escenari és la descripció d'un personatge en una situació d'ús del sistema o del producte interactiu, amb uns objectius concrets. Aquesta descripció inclou el context en el qual té lloc l'acció i la seqüència d'accions que és duen a terme. Les situacions concretes que és generen a partir d'aquests elements són de gran ajuda per a explorar idees i considerar aspectes del disseny.

### **4.1.1 Escenari: Demostració a un contacte**

- **Quin perfil d'usuari intervé.** En aquest cas l'únic perfil d'usuari definit.
- En quin context es troba:
- **On**: A casa d'un contacte

**Quan**: A migdia.

**Per què**: Aprofitant que els nens del contacte hi son al col·legi la contacte vol una demostració per conèixer el robot de cuina que tant bé li han parlat d'ell.

- **Quin o quins objectius té.** Vol que la contacte, que es amiga d'una anterior clienta conegui el funcionament del robot de cuina i que vegi la ajuda que representa a la cuina.
- **Les tasques que duu a terme per l'assoliment dels seus objectius.** Li prepara la usuària, durant unes dues hores un munt de plats deliciosos i dels quals en podrà gaudir la contacte i la seva família els propers dies. Mentrestant la màquina està cuinant una salsa bolonyesa, han tingut 20 minuts per seure al saló i emplenar l'enquesta i les dades de la demostració a la aplicació mòbil de la demostradora.
- **Les seves necessitats d'informació.** Necessita saber les dades de potencials contactes i que li ha agradat més de la presentació, si té alguna peculiaritat a l'hora de

Elisabet Moreno Moreno Página 19 de 51

cuinar com ara menjars sense gluten o dietètics. La presentadora s'interessa per que es el que mes l'ha impressionat al contacte i pren nota.

- **Les funcionalitats que necessita**. La presentadora necessitarà les funcionalitats de modificar contacte per afegir les anotacions que en aquesta estona ha recopilat del contacte i els haurà d'afegir a la seva fitxa.
- **Com desenvolupa aquestes tasques**. Aquestes tasques es desenvolupen asseguts al saló còmodament esperant que la màquina acabi amb la seva melodia i fullejant les receptes que inclou el llibre del robot de cuina.

### **4.1.2 Fluxos d'interacció**

Aquesta es la l'estructura general de l'aplicació de forma gràfica.

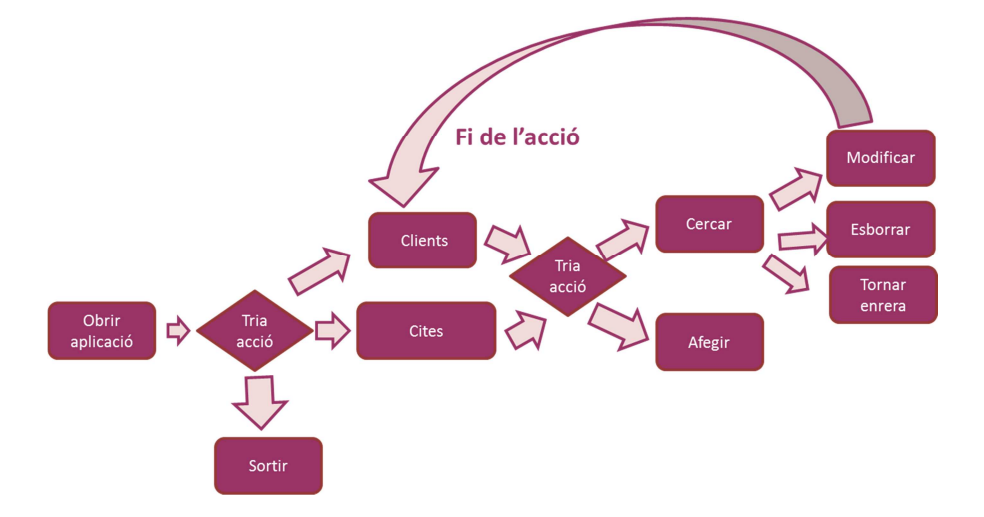

### **4.1.3 Personatges**

Fent ús de la tècnica de Persones (també anomenada personatges) la qual proporciona descripcions fictícies de personatges basades en les dades obtingudes en la fase d'indagació representaré un perfil generalitzat dels contactes.

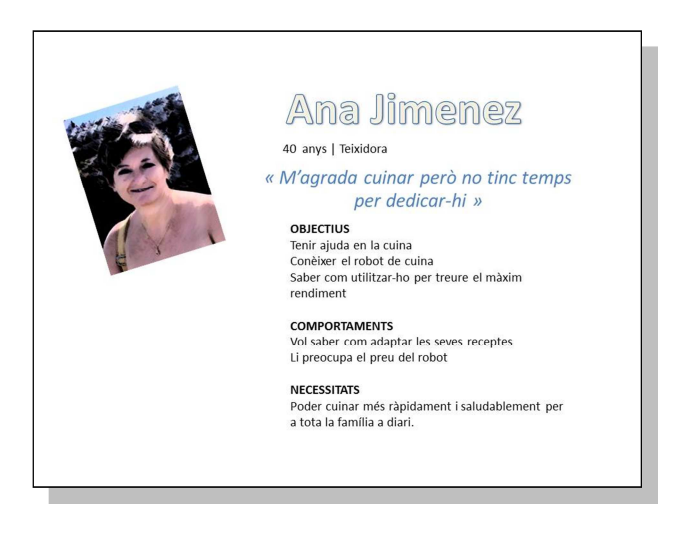

Elisabet Moreno Moreno Página 20 de 51

# **5 Prototipatge [Disseny]**

Prenent els fluxos d'interacció definits a la segona fase, s'ha realitzat un prototipus horitzontal d'alta fidelitat.

Un prototipus és una representació de l'aplicació, que permet comunicar decisions de disseny i avaluar-lo abans de desenvolupar el producte final. La seva versatilitat fa que sigui senzill i econòmic introduir modificacions en el seu disseny i iterar-hi tot incorporant millores fruit de la discussió amb membres de l'equip o dels resultats que obtinguts en l'avaluació.

### **5.1 Sketches escanejats**

S'entén com a sketch els primers arguments de disseny fets a mà alçada.

Els prototips de baixa fidelitat modelen elements generals del sistema, sense arribar al detall. és poden construir amb llapis i paper i són una representació esquemàtica del producte interactiu o del disseny de la interfície. Així doncs, no inclouen els aspectes de disseny gràfic de la interfície ni els aspectes funcionals de l'aplicació. L'objectiu és proporcionar una primera idea de com serà la interfície, de la disposició dels elements i de la visibilitat que han de tenir.

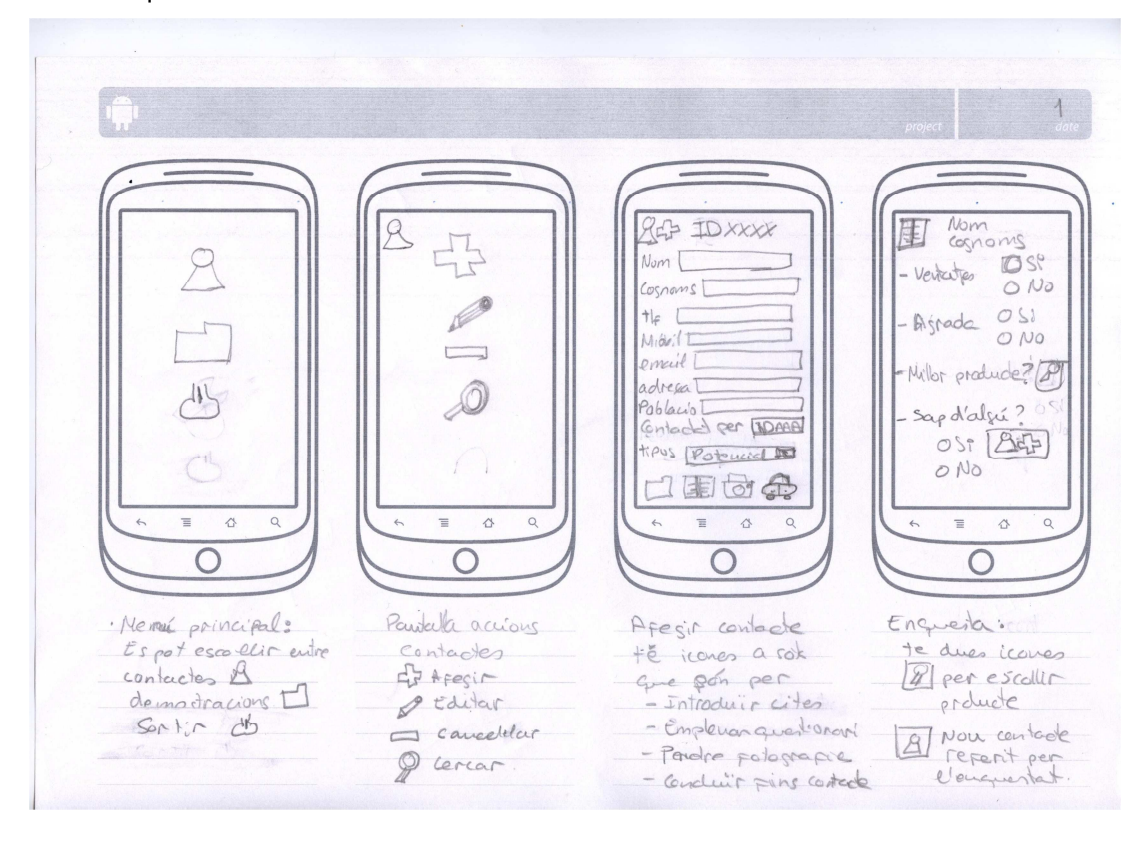

Elisabet Moreno Moreno Página 21 de 51

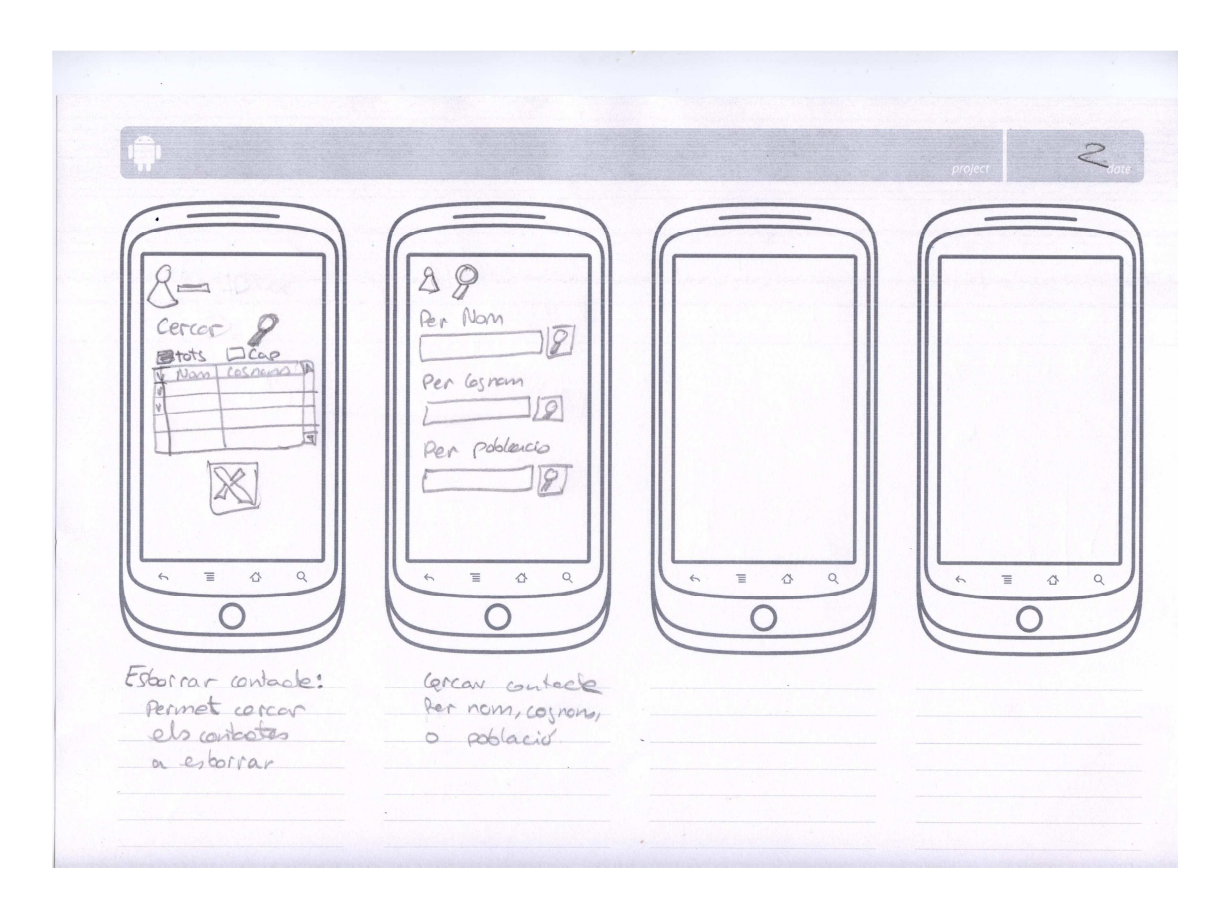

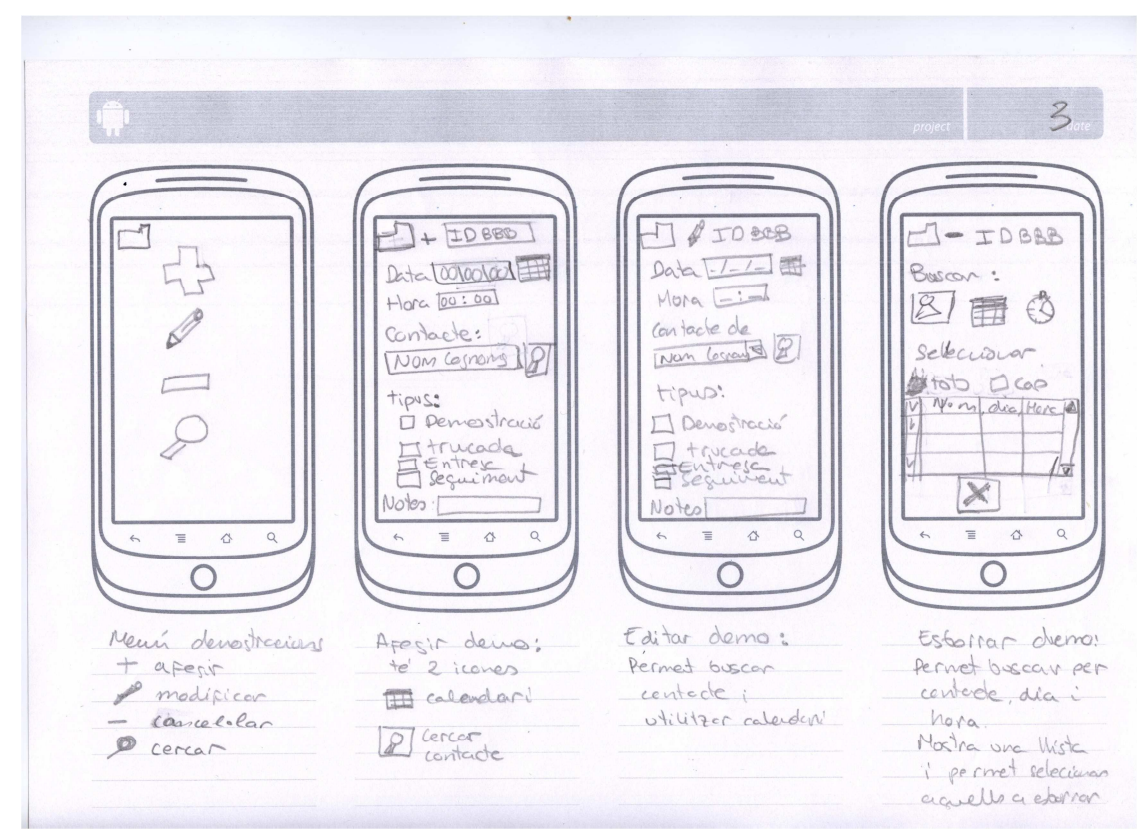

Elisabet Moreno Moreno Página 22 de 51

## **5.2 Prototipus horitzontal d'alta fidelitat.**

En el que és visualitzin les diferents pantalles de l'aplicació amb els elements que contindran.

El prototipatge d'alta fidelitat tracta de construir un model tan proper com sigui possible al sistema que és dissenya i desenvolupa. Aquest tipus de prototip és fa servir per a avaluar de manera més precisa aspectes funcionals i d'usabilitat, tant per un expert en usabilitat com mitjançant un test amb usuaris.

De la mateixa manera, és pot parlar de prototipatge vertical i horitzontal.

El prototipatge vertical consisteix a elaborar un model d'una part concreta del producte o lloc web amb l'aparença i funcionalitat que tindria si estigués acabat del tot. Això permet dur a terme mètodes d'avaluació de la usabilitat sobre una part específica o unes funcions determinades.

El prototipatge horitzontal és basa en la construcció d'un model que abasta totes o gairebé totes les funcionalitats, espais i menús del producte o lloc web, sense que estiguin implementades ni funcionin realment. Serveix per a avaluar no tant l'ús del sistema sinó l'abast, la navegació i l'arquitectura de la informació.

Per a desenvolupar-los he emprat el Balsamiq Mockups For Desktop.

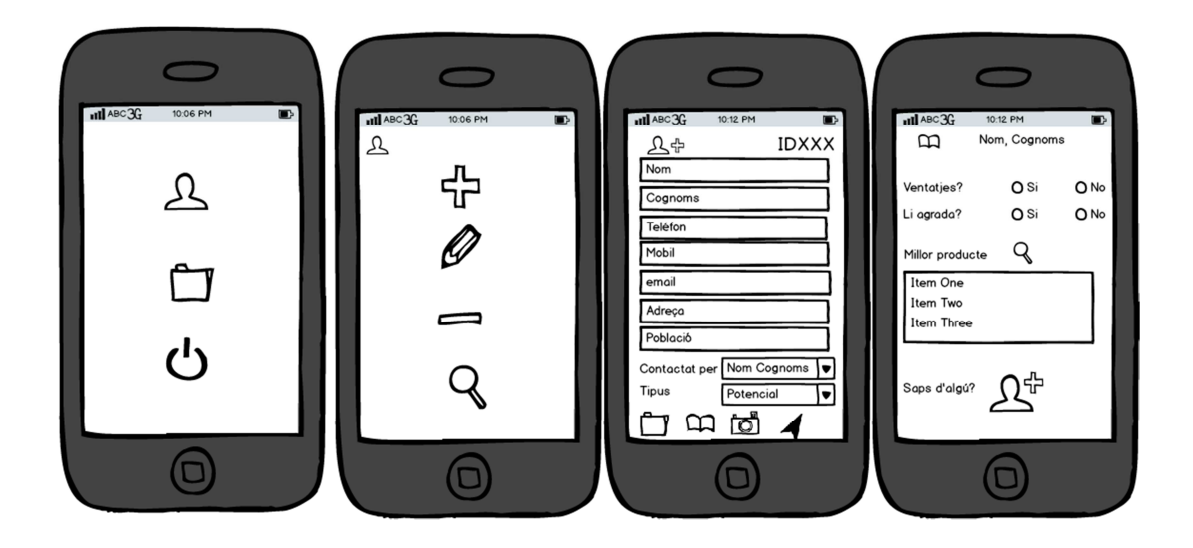

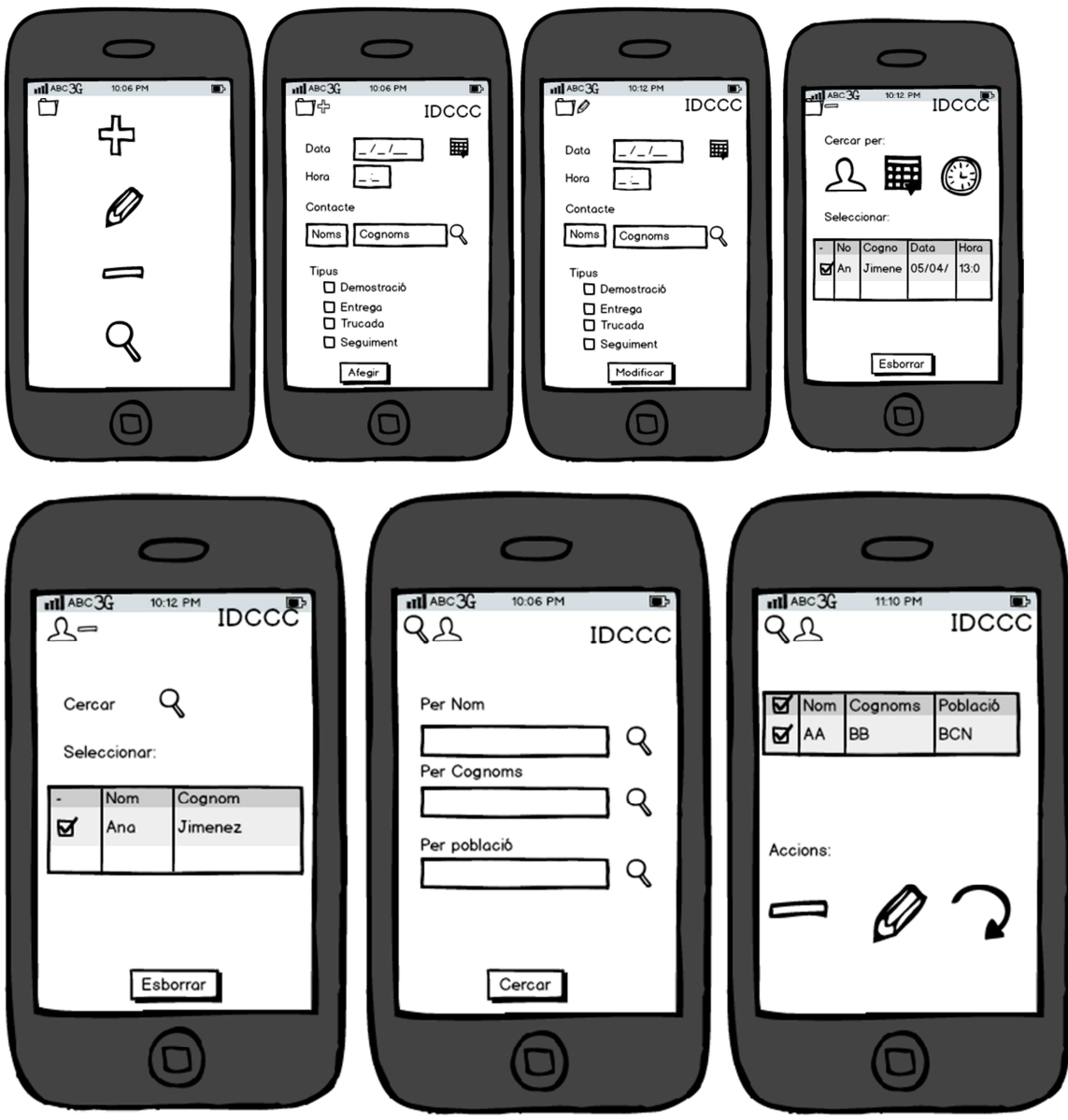

# **6 Avaluació [Avaluació]**

El procés de DCU és un procés iteratiu i, per tant, cal anar avaluant els dissenys i corregint els errors de manera iterativa.

En general, l'objectiu d'un test amb usuaris és proporcionar informació de caràcter qualitatiu, més que no pas quantitatiu o estadístic. Així doncs, normalment cal donar més importància a la interpretació dels resultats que no pas a l'elaboració de mètriques o estadístiques. Amb el test amb usuaris és comprova si les interfícies i els processos estan ben dissenyats i si els usuaris troben obstacles i dificultats per a assolir els seus objectius.

Elisabet Moreno Moreno Página 24 de 51

## **6.1 Preguntes d'informació sobre l'usuari que realitzaria el test**

- Sexe
- Edat
- On la utilitzarà
- Quan la utilitzarà

## **6.2 Les tasques que els usuaris haurien de realitzar**

- Afegir un contacte
- Afegir una demostració
- Modificar contacte
- Buscar contacte

## **6.3 Les preguntes referents a les tasques**

- Preguntes sobre la tasca afegir un contacte
- 1. Et sembla intuïtiva la interfície?
- 2. Que canviaries?
- Preguntes sobre la tasca afegir una demostració
- 1. Et sembla intuïtiva la interfície?
- 2. Que canviaries?
- Preguntes sobre la tasca modificar contacte
- 1. Et sembla intuïtiva la interfície?
- 2. Que canviaries?
- Preguntes sobre la tasca buscar contacte
- 1. Et sembla intuïtiva la interfície?
- 2. Que canviaries?

# **7 Anàlisis del sistema**

### **7.1 Diagrama de casos d'us**

Aquest diagrama recull una vista global dels actors i casos d'us que descriuen els requisits funcionals de la aplicació.

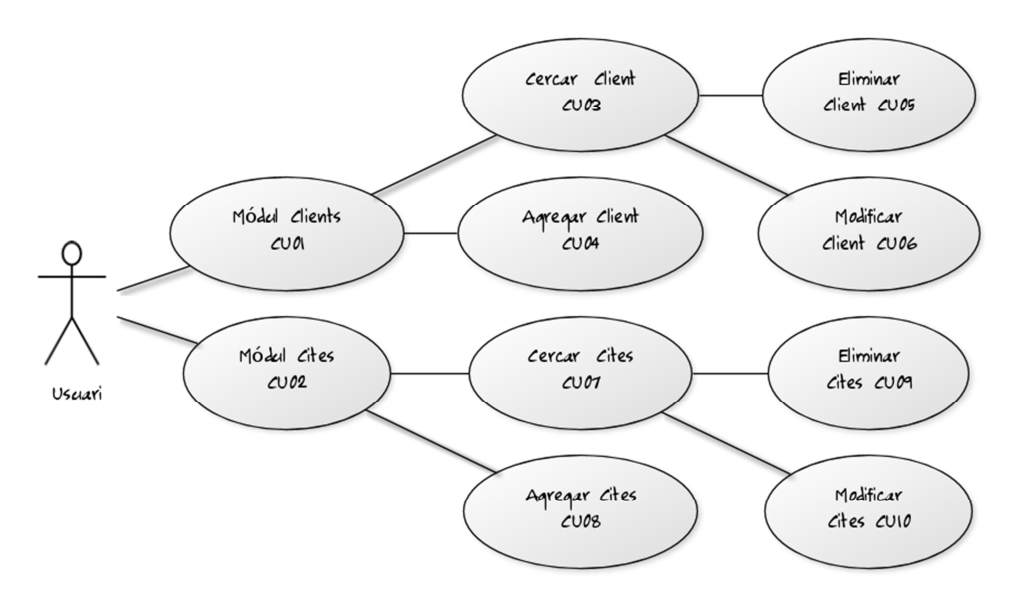

## **7.2 Taula resum dels casos d'us**

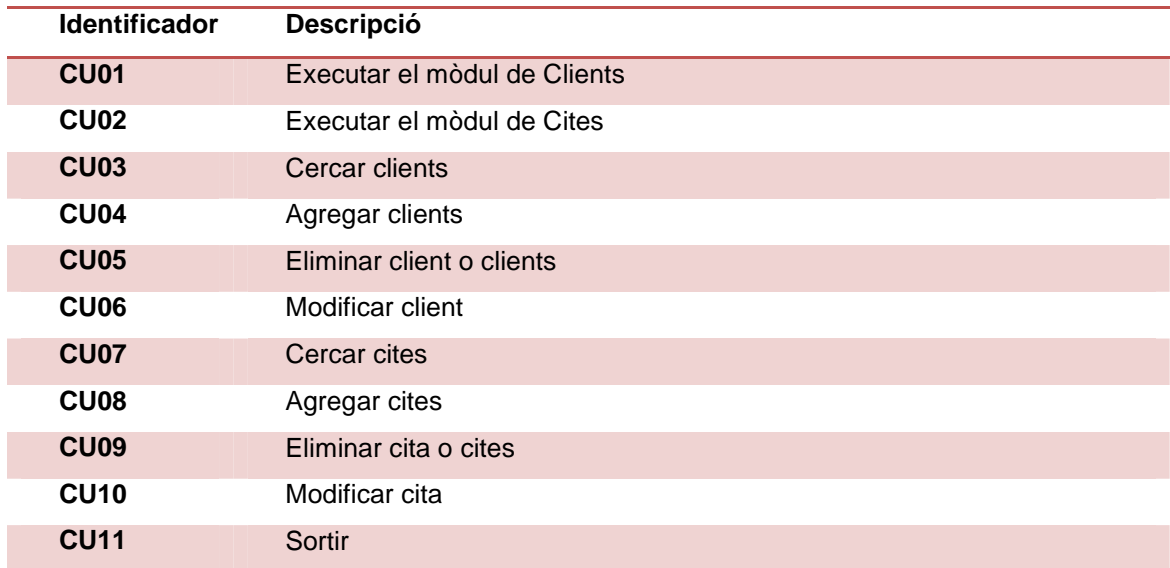

Elisabet Moreno Moreno Página 26 de 51

# **7.3 Descripció textual de casos d'us**

### **7.3.1 CU01 Executar el mòdul de Clients**

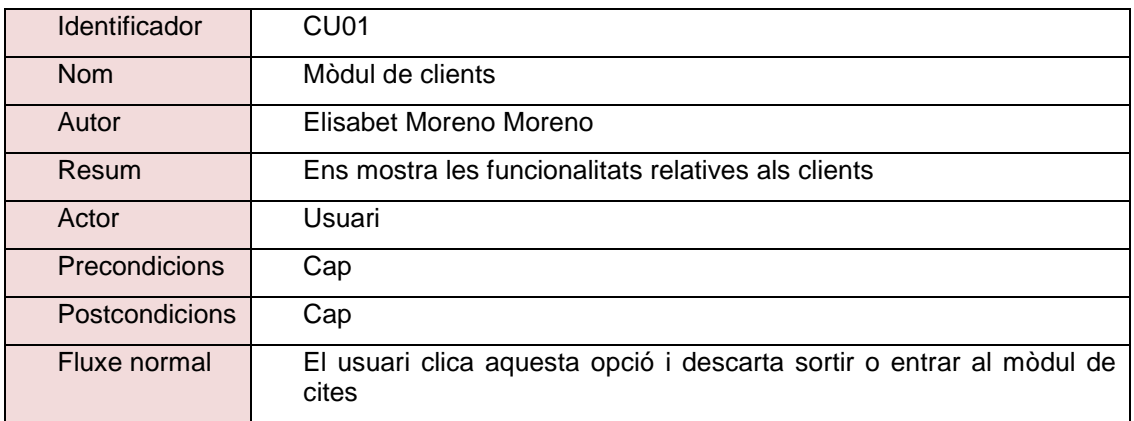

### **7.3.2 CU02 Executar el mòdul de Cites**

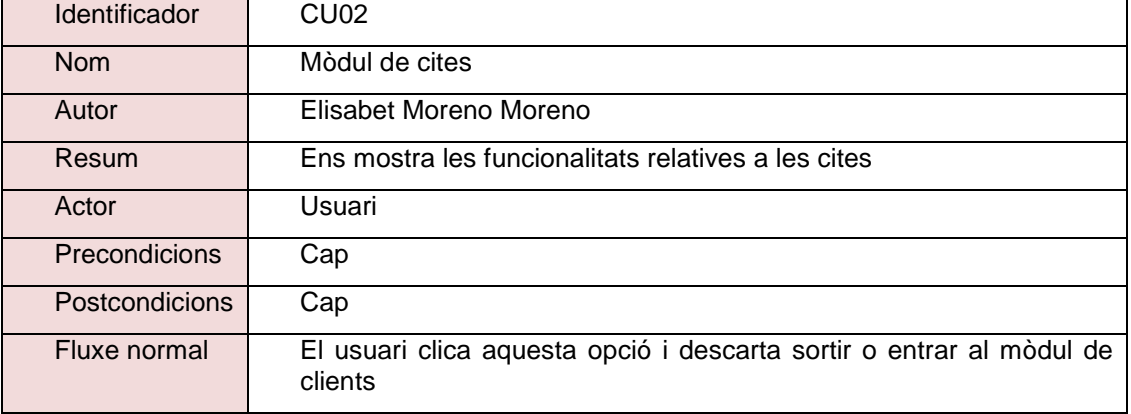

### **7.3.3 CU03 Cercar clients**

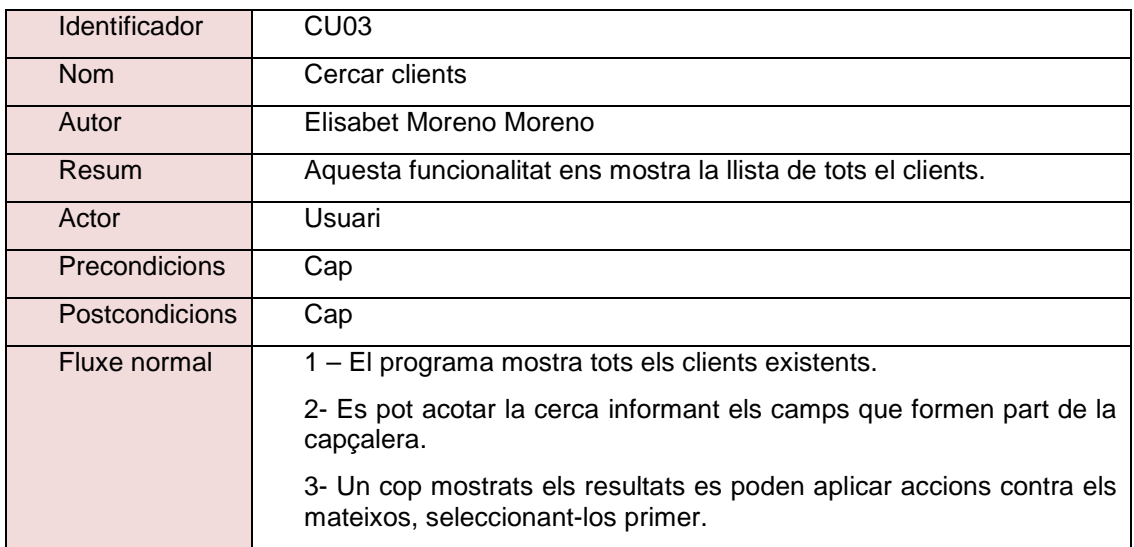

Elisabet Moreno Moreno Página 27 de 51

### **7.3.4 CU04 Agregar clients**

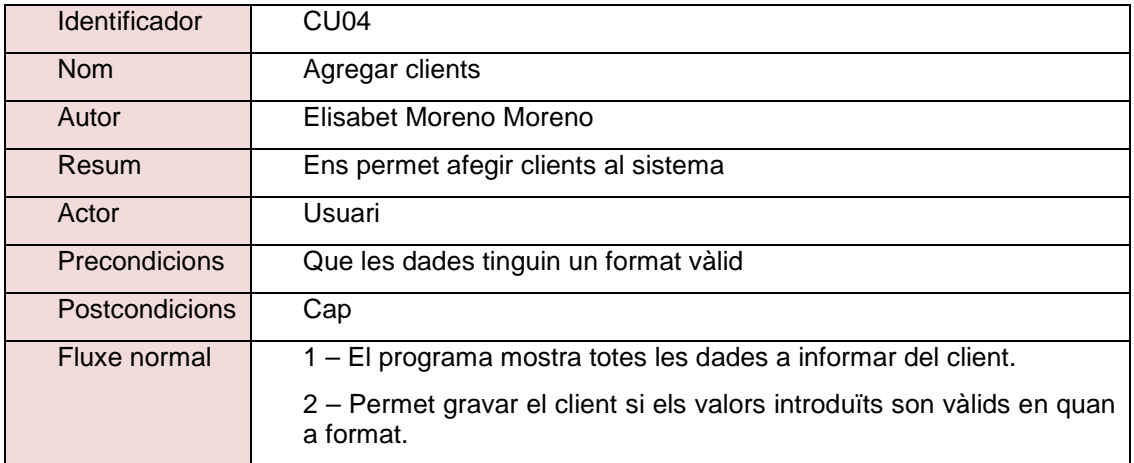

### **7.3.5 CU05 Eliminar client o clients**

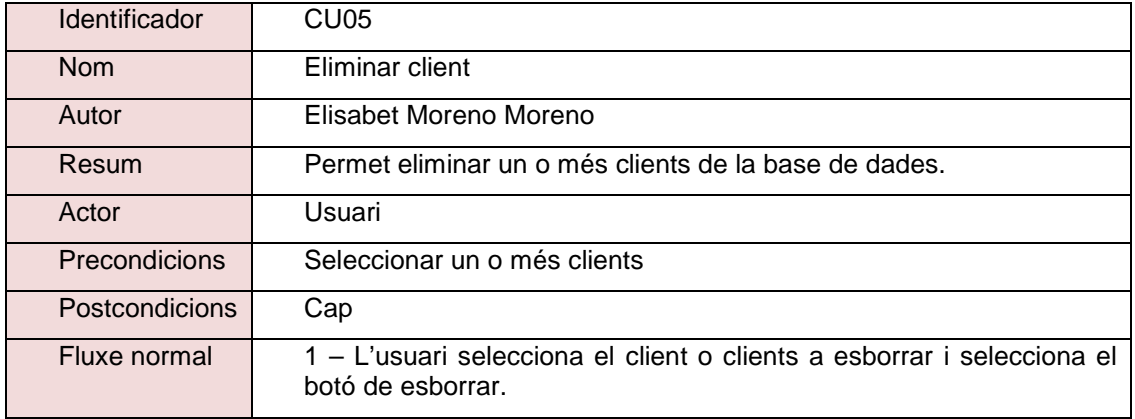

### **7.3.6 CU06 Modificar client**

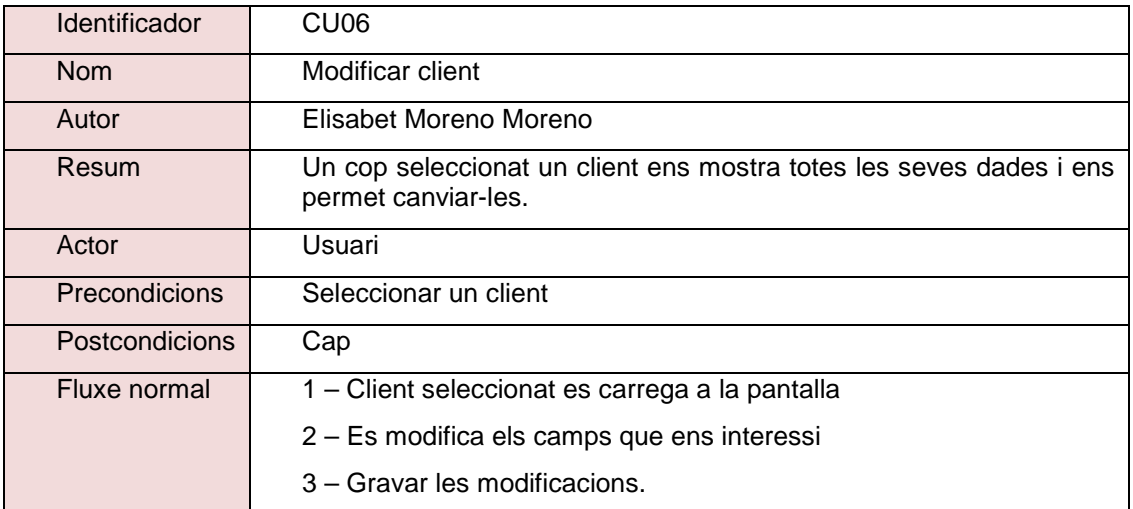

Elisabet Moreno Moreno Página 28 de 51

### **7.3.7 CU07 Cercar cites**

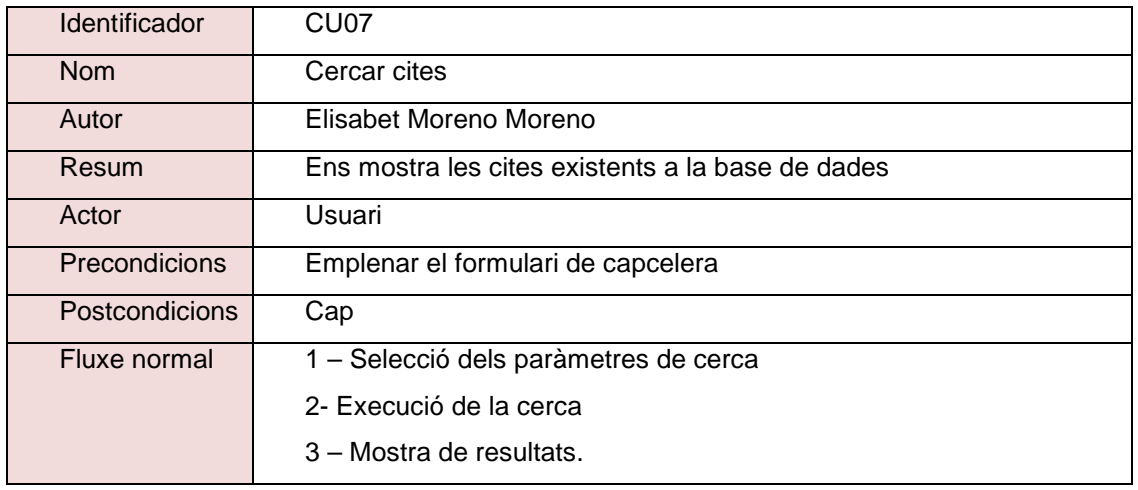

### **7.3.8 CU08 Agregar cites**

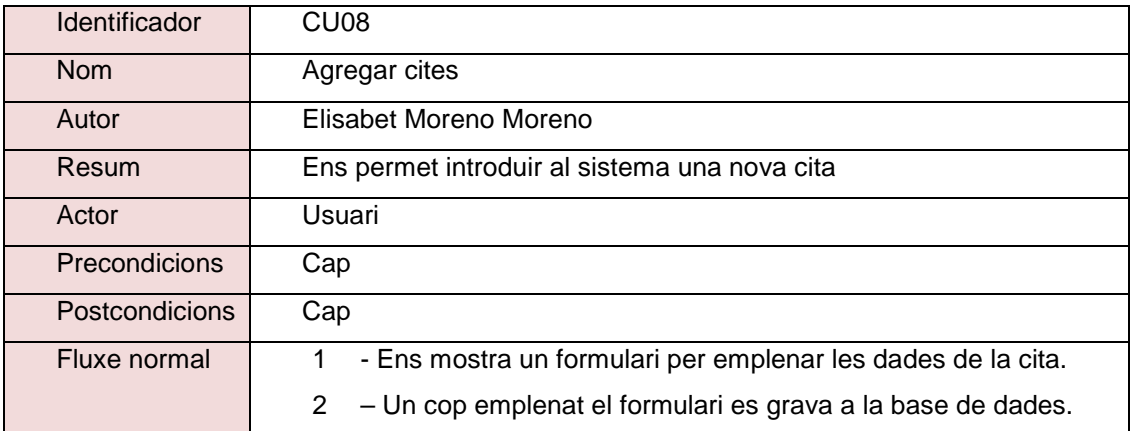

### **7.3.9 CU09 Eliminar cita o cites**

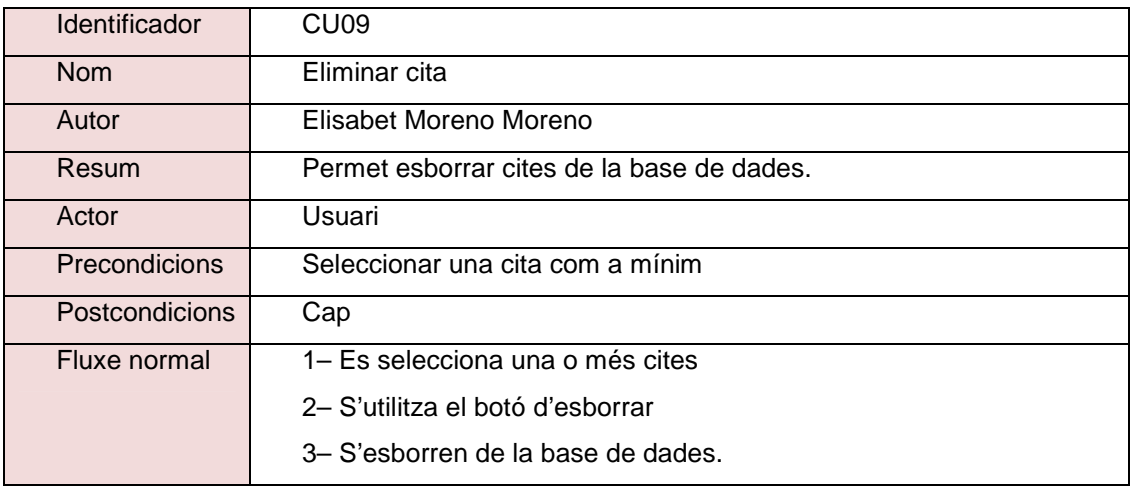

### **7.3.10 CU10 Modificar cita**

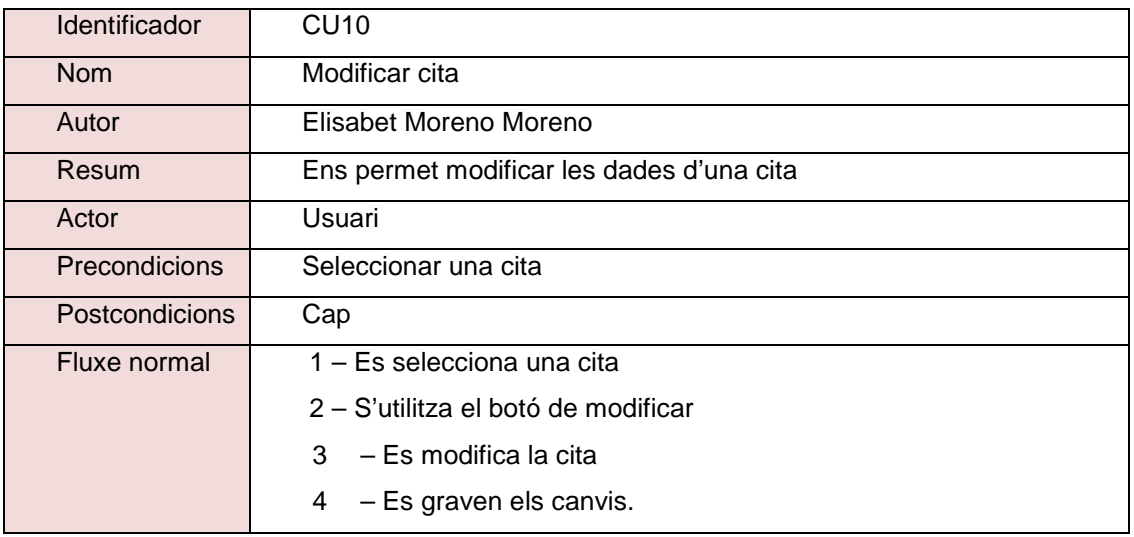

### **7.3.11 CU11 Sortir**

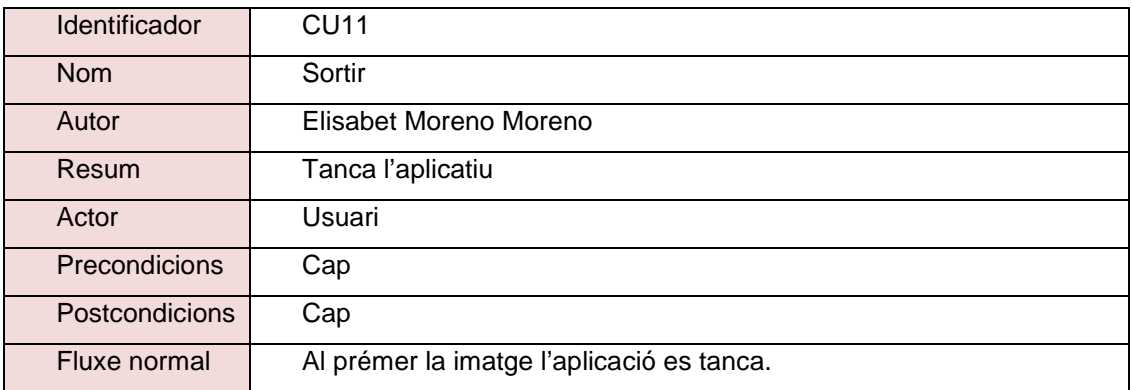

Elisabet Moreno Moreno Página 30 de 51

## **7.4 Entitats del domini**

Les entitats de domini son molt senzilles, només en trobem dos , els clients i les cites. La relació es que ha de existir mínim un client i infinites cites.

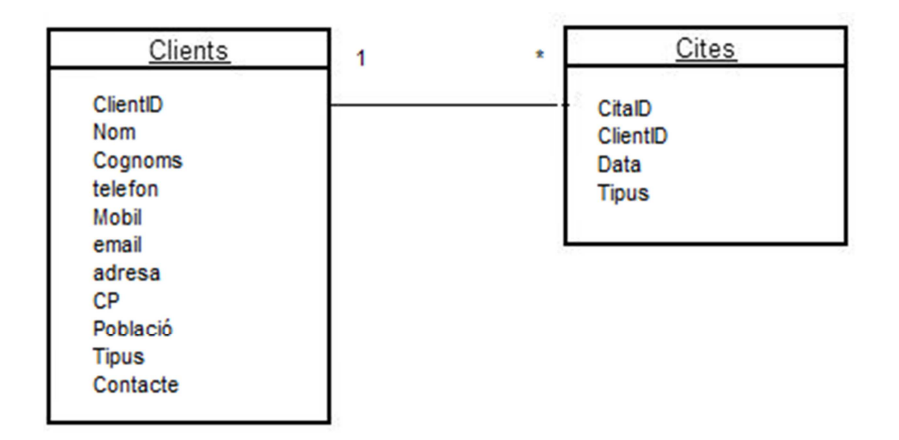

# **8 Disseny del sistema**

## **8.1 Arquitectura global**

Tal com es pot veure en l'imatge que ha estat extreta de la web:

http://developer.android.com/about/index.html

La arquitectura de la aplicació mòbil desenvolupada es una aplicació, que utilitza el framework Activity manager y Window Manager, també el Notification Manager per les alertes. Les llibreries que utilitza son: SQLite y WebKit.

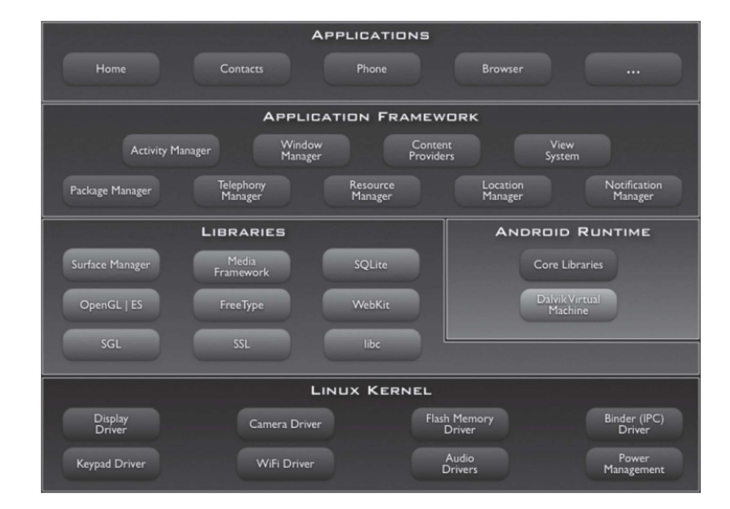

Elisabet Moreno Moreno Página 31 de 51

## **8.2 Model relacional de la base de dades**

**CLIENTS** (ClientID, Nom, Cognoms, Telefon, Mobil, email, Adresa, CP, Poblacio, Tipus, Contacte )

**CITES** (CitaID, Nom, ClientID, Data, Tipus)

# **8.3 Diagrama de la base de dades**

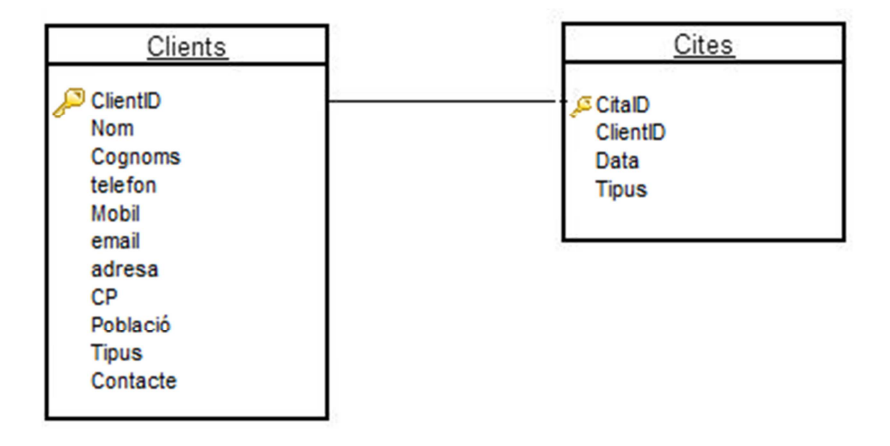

# **9 Manual d'ús de la aplicació**

Quan entrem en la aplicació trobem tres icones, les dues primeres conformen l'entrada als dos mòduls de la aplicació.

L'icona del personatge ets per accedir als clients i l'icona de la llibreta per accedir a les cites.

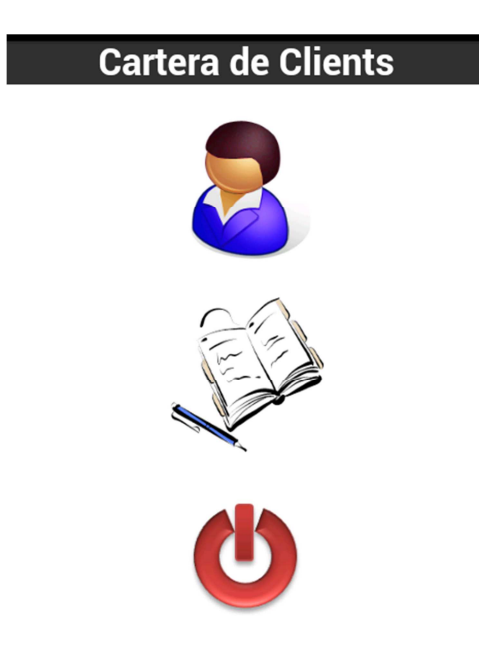

### **9.1 Manual mòdul Client**

Quan entrem al mòdul del clients trobem dues icones mes, un signe positiu i una lupa. El primer es per afegir clients, i el segon per fer les cerques i accions sobre els clients.

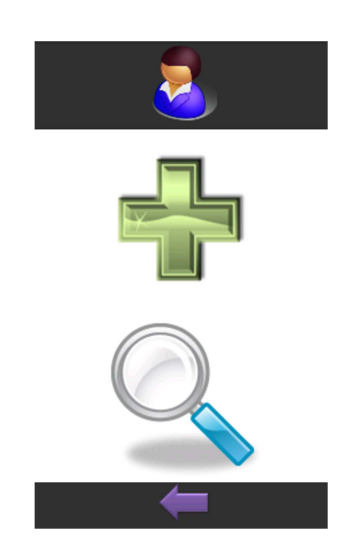

Elisabet Moreno Moreno Página 33 de 51

### **9.1.1 Afegir client**

A la capçalera de la pàgina trobem gràficament una icona que ens diu on estem, en aquest cas es el personatge de clients mes el signe positiu, el que vol dir que estén afegint un client.

Per afegir-ho omplirem com a mínim el camp Nom, i la resta els hi podem deixar buits, ja que més endavant es poden modificar.

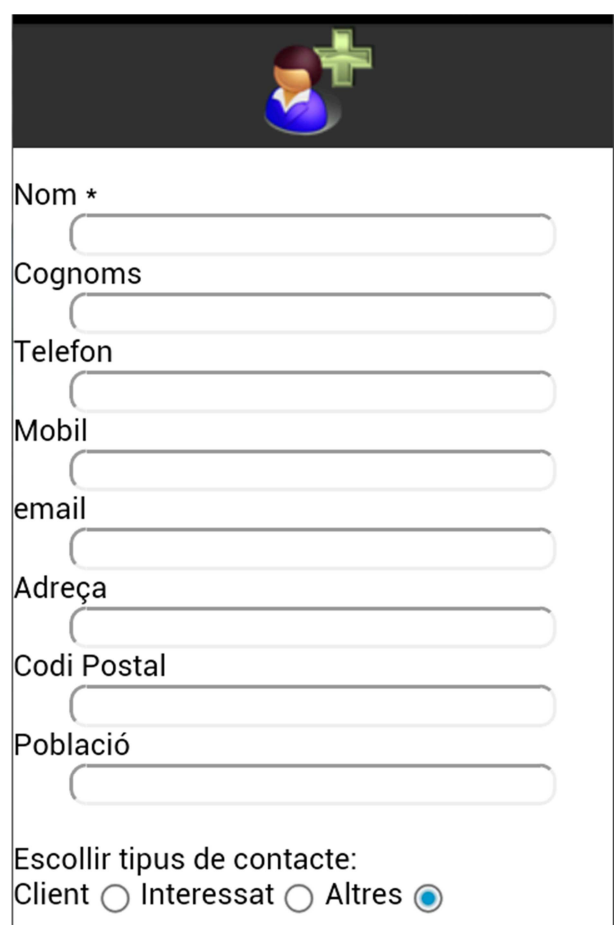

Un cop hem acabat d'omplir les dades cliclem en la icona del peu de pàgina que es un disquet i si el que volem es cancelar l'inserciò donarem a la fletxa per tornar enrera.

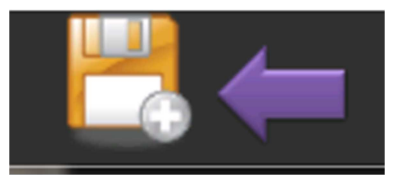

Elisabet Moreno Moreno Página 34 de 51

### **9.1.2 Cercar clients**

Un cop entrem al mòdul de cerca de clients automàticament ens fa la cerca de tots els clients, i si volem acotar aquesta cerca utilitzarem els tres camps disponibles Nom, Cognoms i Població.

Per executar la cerca hem de clicar a sobre de la lupa.

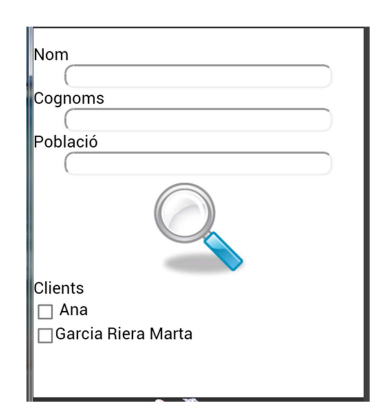

### **9.1.3 Accions sobre el resultat de la cerca de clients: Modificar**

Si escollim un i només un client podrem clicar la icona del llapis i això ens portarà al formulari on podrem modificar aquest client.

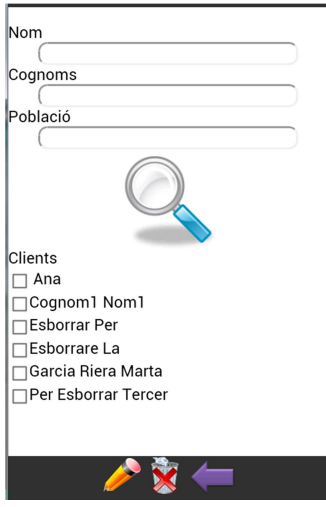

Elisabet Moreno Moreno Página 35 de 51

Aquesta es la imatge del formulari de modificació de client:

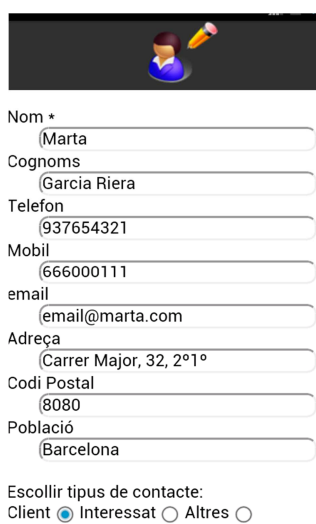

Un cop hem acabat de modificar el client gravarem els canvis fent servir la icona del disquet. Per cancel·lar la modificació en tornarem cap enrere utilitzant la fletxa violeta.

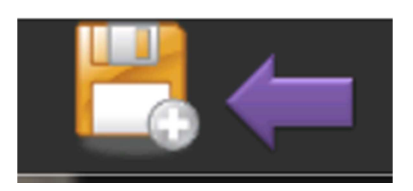

### **9.1.4 Accions sobre el resultat de la cerca de clients: Eliminar**

Si es selecciona com a mínim un client podrem utilitzar la opció d'esborrar de la base de dades. Per fer-ho hem d'utilitzar la icona de la paperera amb una creu vermella.

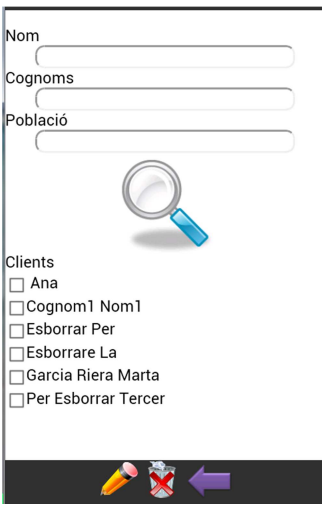

## **9.2 Manual mòdul Cites**

Al mòdul cites entrem desde la primera pantalla, es igual que la de clients, però canvia la icona de la capçalera que ara no es un personatge, es una llibreta amb un llapis.

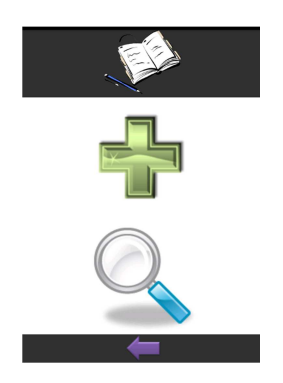

Com al módul clients podem escollir entre afegir cites o bè fer una cerca.

### **9.2.1 Afegir cita**

Per afegir una cita es obligatori omplir totes les dades, amb un format vàlid.

Elisabet Moreno Moreno Página 37 de 51

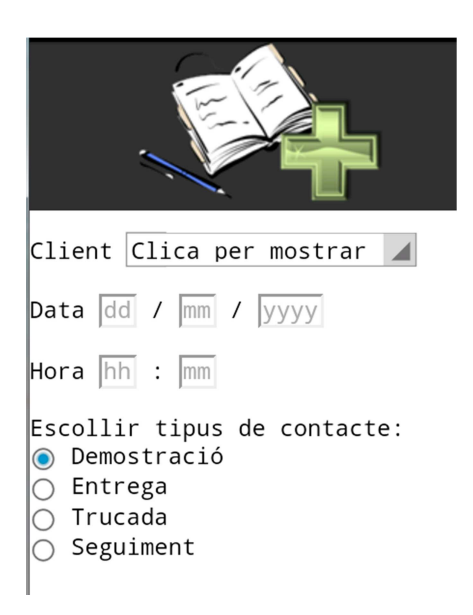

Un cop posat el client que tenim la citació, la data i l'hora ja podem gravar fent us del disquet. Com abans, per cancel·lar la inserció podem fer servir la fletxa violeta per tornar enrere.

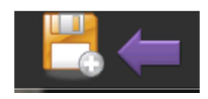

### **9.2.2 Cercar cites**

Les cites les podem cercar per client, per data o per tipus de cita.

Si ho deixem per defecte ens mostrarà totes aquelles cites que hi ha a partir del moment de la consulta cap endavant, el que serien les cites pendents.

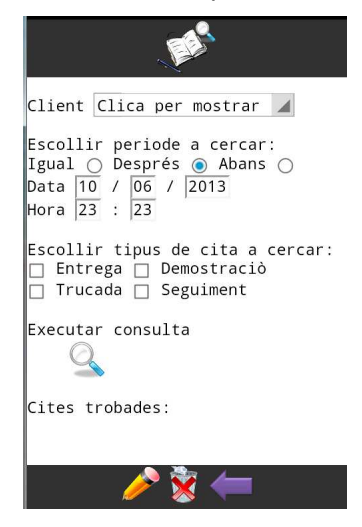

Elisabet Moreno Moreno Página 38 de 51

#### **9.2.3 Accions sobre el resultat de la cerca de cites: Modificar**

Si es selecciona una i només una cita de les mostrades en la cerca de cites, podrem modifica totes les seves dades. Si utilitzem la icona del llapis un cop seleccionada.

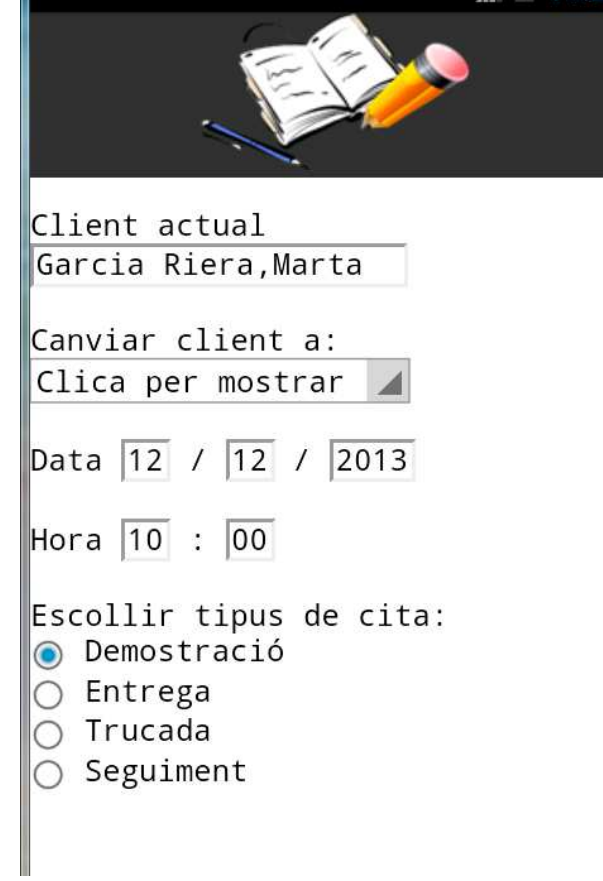

Per salvar els canvis utilitzarem la icona del disquet i per cancel·lar la fletxa violeta, i tornaríem enrere.

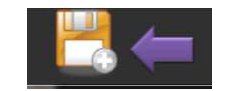

### **9.2.4 Accions sobre el resultat de la cerca de cites: Eliminar**

Un cop tenim una llista de cites si seleccionem una o més d'una podem eliminar-les utilitzant la icona de la paperera amb la creu vermella.

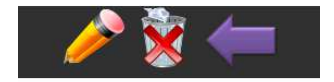

Elisabet Moreno Moreno Página 39 de 51

# **10 Joc de proves**

Proves necessàries per assegurar la correcció de la solució.

## **10.1 Proves mòdul Client**

### **10.1.1 Afegir client**

### **Afegir client sense informar dades**

Afegir un client sense informar les dades com a resultat hem de tenir un missatge de alerta que ens avisa que no s'ha informat el camp obligatori 'Nom'.

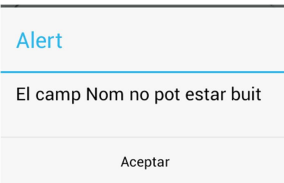

### P**osar un Email amb format no vàlid**

Afegir un client amb un email amb format no vàlid, com per exemple :

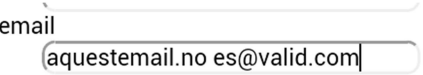

l'aplicació mostrarà un missatge d'alerta informant que no es vàlida la entrada.

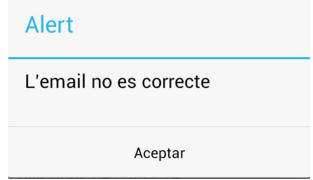

### **Posar lletres en un camp numéric**

Els camps telèfon, mòbil i codi postal són camps numèrics per tant el sistema detecta si s'ha afegit un valor no numèric.

És mostrarà un missatge informant de l'errada.

Elisabet Moreno Moreno Página 40 de 51

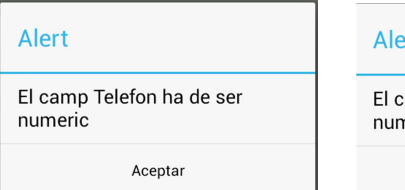

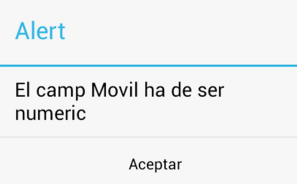

### **Afegir client amb només el nom informat**

El client serà afegit encara que nomès tingui el Nom informat, ja que es l'unic camp obligatori.

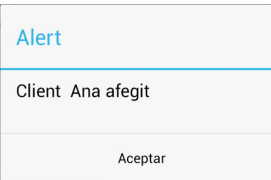

### **Afegir un client amb totes les dades informades correctament.**

Es tindrà especial atenciò al seleccionar el camp Contacte, ja que en aquest camp ha de apareixèr tots el clients donats d'alta i aixì poder seleccionar quí ens a proporcionat les dades del mateix.

El resultat ha de estar un missatge que ens indica que el client ha estat afegit.

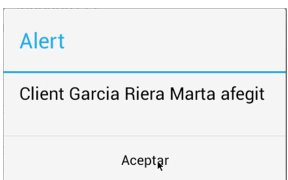

### **10.1.2 Cercar clients**

#### **Entrar a dintre del mòdul de cerca de clients**

Un cop entrem al mòdul de cerca de clients automàticament ens fa la cerca de tots els clients, i si volem acotar aquesta cerca utilitzarem els tres camps disponibles Nom, Cognoms i Població.

Elisabet Moreno Moreno Página 41 de 51

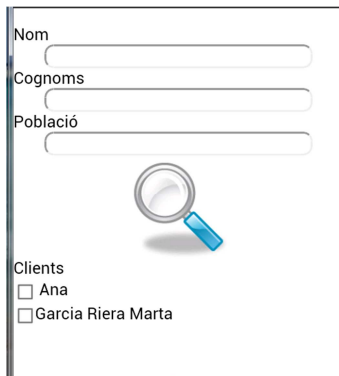

### **Cerca per Nom**

Cercarem aquells clients que comenci el seu nom per la lletra A, ens mostra el client de Nom Ana

### **Cerca per Nom sense trobar resultats**

Cercarem aquells clients que comenci el seu nom per la lletra B, no ens mostra cap client.

### **Cerca per Cognoms que comencen amb lletra G**

Ens mostra el client de cognom Garcia Riera.

### **Cerca per Cognoms que comencen amb lletra X**

No mostra cap client.

#### **Cerca per població amb resultats**

Cerca de clients que tenem com a Població que comença amb Bar i mostra la Marta García.

#### **Cerca per població sense resultats**

Cerca de clients que tenem com a Població que comença amb X no mostra cap client.

#### **Cerca per població i cognoms**

Cerca de clients amb Cognoms que comencin amb Gar i Població que comenci amb Bar, ens mostra la Marta García.

### **10.1.3 Accions sobre el resultat de la cerca de clients: Modificar**

Al entrar al mòdul de cerca ens ofereix escollir els clients per modificar.

Elisabet Moreno Moreno Página 42 de 51

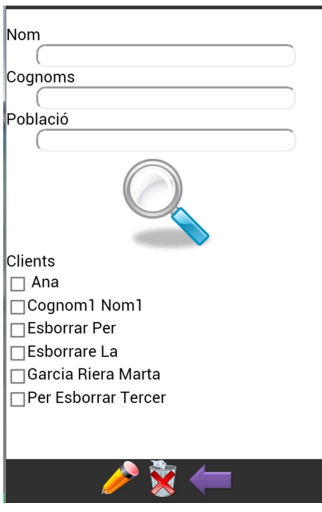

### **Acció modificar sense seleccionar client**

Com a resultat hem de tenir un missatge d'alerta que ens avisa que no hem seleccionat cap client a eliminar.

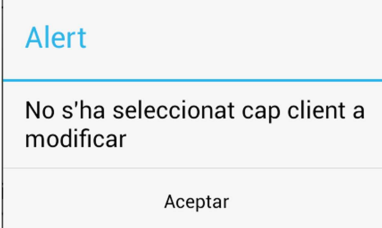

### **Acció modificar seleccionant més d'un client**

Ens avisa que no es pot modificar més d'un client a la mateixa vegada.

**Contract Contract Contract Contract** 

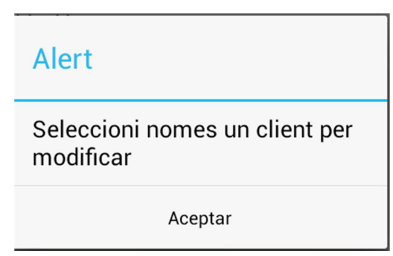

### **Acció modificar seleccionant un client**

Ens carrega les dades del client a escollit per la seva modificació.

Elisabet Moreno Moreno Página 43 de 51

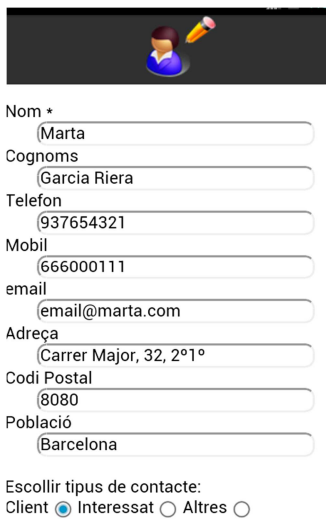

### **10.1.4 Accions sobre el resultat de la cerca de clients: Eliminar**

Al entrar al mòdul de cerca ens ofereix escollir els clients per esborrar.

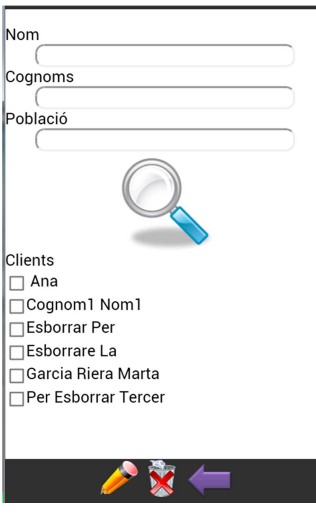

### **Acció eliminar sense seleccionar client**

Com a resultat hem de tenir un missatge d'alerta que ens avisa que no hem seleccionat cap client a eliminar.

Elisabet Moreno Moreno Página 44 de 51

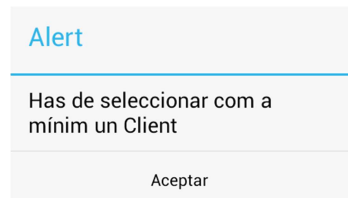

### **Acció eliminar seleccionant un client**

Ens avisa que s'ha eliminat un client, i fa una actualització dels clients cercats de forma automàtica, i en aquesta llista es pot comprovar que ja no hi és l'element escollit anteriorment.

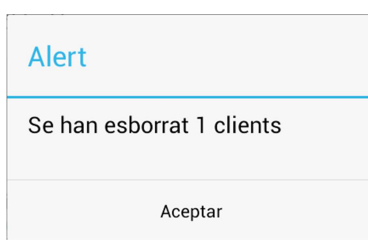

### **Acció eliminar seleccionant més d'un client**

Ens avisa que s'ha eliminat la quantitat de clients escollits, i fa una actualització dels clients cercats de forma automàtica. En aquesta nova llista es pot comprovar que ja no hi són els elements escollits anteriorment.

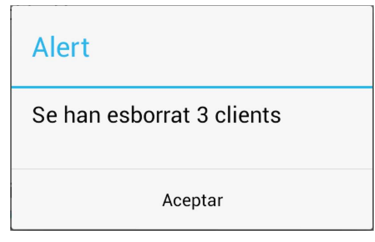

# **10.2 Proves mòdul Cites**

Entrar al mòdul de cites

Elisabet Moreno Moreno Página 45 de 51

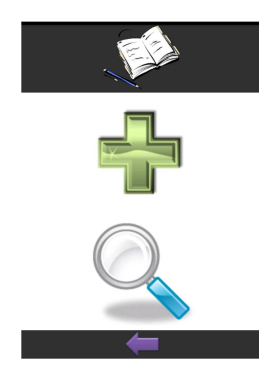

### **10.2.1 Afegir cita**

### **Afegir cita sense informar el camp client**

Al intentar afegir una cita sense informar el camp client ens donarà un avís d'error.

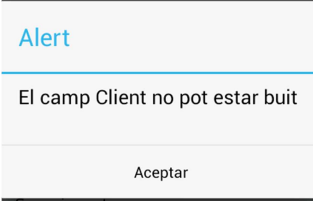

### **Afegir cita amb una data o hora incorrecta**

Al intentar afegir una cita amb una data o hora no possible, ens donarà un avís d'error.

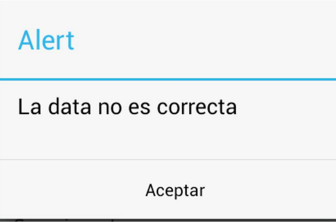

### **Afegir una cita amb totes les dades informades correctament.**

Si les dades estan completes i correctes el missatge serà de que cita ha sigut afegida.

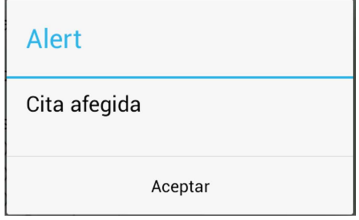

Elisabet Moreno Moreno Página 46 de 51

### **10.2.2 Cercar cites**

#### **Entrar dintre del mòdul de cerca de cites**

Al entrar en el mòdul de cites, podem buscar per diferents criteris.

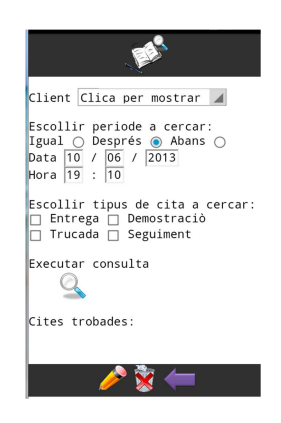

### **Cerca per client**

Si seleccionem un client de la llista ens mostrarà totes les cites que pertanyen a aquest client. Fem la proba y busquem per la client Garcia Riera i ens mostra una cita.

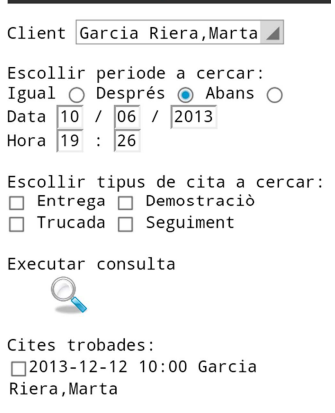

### **Cerca per data**

Provem les tres cerques, amb una data igual a la indicada, les cites majors de la data indicada i aquelles anteriors a la data indicada.

### **Cerca per tipus de cita**

Provem les quatre tipus de cites. Per separat i juntes.

Elisabet Moreno Moreno Página 47 de 51

### **10.2.3 Accions sobre el resultat de la cerca de cites: Modificar**

Un cop tenim una llista de cites si seleccionem una podem modificar tots els seus valors.

#### **Acció modificar sense seleccionar Cita**

Si no seleccionem una cita i donem al botó de modificar (el llapis) ens ha de donar aquest missatge d'error.

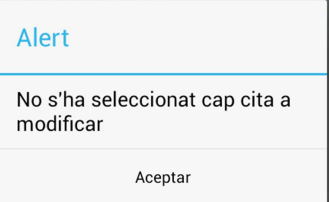

### **Acció modificar seleccionant més d'una cita**

Si seleccionem més d'una cita i donem al botó de modificar (el llapis) ens ha de donar aquest missatge d'error

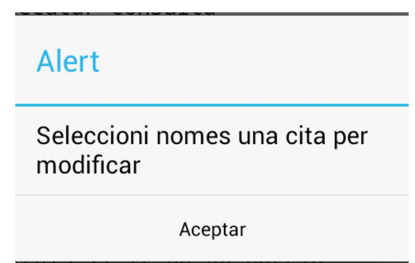

#### **Acció modificar seleccionant una cita**

Si seleccionem més una cita i donem al botó de grabar (el disquete) ens ha de donar aquest missatge de que la modificació ha estat correcte.

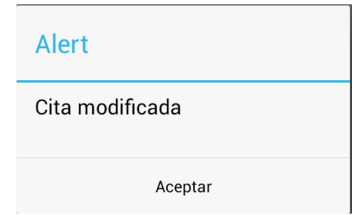

### **10.2.4 Accions sobre el resultat de la cerca de cites: Eliminar**

Un cop tenim una llista de cites si seleccionem podem eliminar-les.

### **Acció eliminar sense seleccionar cita**

Un cop tenim una llista de si donem a eliminar i no hem seleccionat una cita ens ha de donar aquest error.

Elisabet Moreno Moreno Página 48 de 51

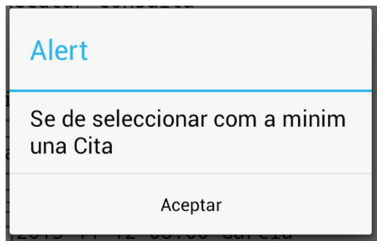

### **Acció eliminar seleccionant més d'una cita**

Un cop tenim una llista de cites si seleccionem mes d'una ens indicarà el missatge que s'han eliminat correctament.

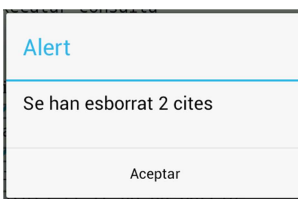

### **Acció eliminar seleccionant una cita**

Un cop tenim una llista de cites si seleccionem una ens indicarà el missatge que s'ha eliminat correctament.

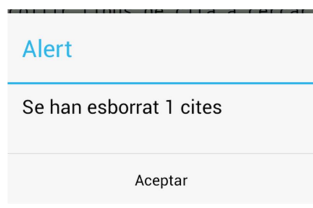

# **11 Conclusions**

Després de la realització del projecte s'han aconseguit els següents objectius:

- La creació d'una aplicació senzilla i funcional.
- He conegut com fer interactuar una aplicació amb el mòbil.
- He aprofundit en els meus coneixements sobre carteres de clients.

Ha estat difícil fer-s'hi a l'entorn de programació, ja que no havia utilitzat abans plantilles de format css ni tampoc el Javascript.

# **12 Fonts d'informació**

S'han utilitzat aquestes fonts d'informació:

http://joapp.com/downloads.html

http://elbauldelprogramador.com/opensource/programacion-android-interfaz-grafica\_25/

http://cleancodedevelopment-qualityseal.blogspot.com.es/2012/12/first-phonegap-app-withandroid-using.html

http://fcocastan.wordpress.com/2012/11/29/escribiendo-nuestra-primera-aplicacion-movilcon-phonegap-html5-jquery-mobil-javascript-sqlite-parte-1/

http://mosaic.uoc.edu/ac/le/es/m6/ud7/index.html

http://www.w3schools.com/jsref/jsref\_obj\_global.asp

http://es.wikipedia.org/wiki/JavaScript

http://www.gliffy.com/

http://yuml.me/diagram/nofunky/class/draw

Elisabet Moreno Moreno Página 50 de 51